Česká zemědělská univerzita v Praze

# Provozně ekonomická fakulta

Katedra informačních technologií

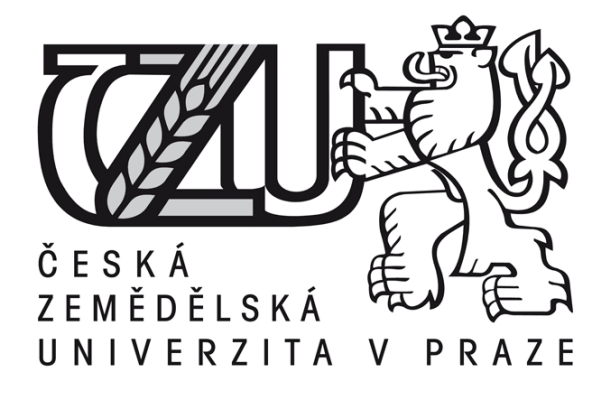

Bakalářská práce

Operační systém Microsoft Windows 10 a jeho implementace na střední zemědělské škole

Miroslava Bendová

© 2017 ČZU v Praze

# ČESKÁ ZEMĚDĚLSKÁ UNIVERZITA V PRAZE

Provozně ekonomická fakulta

# ZADÁNÍ BAKALÁŘSKÉ PRÁCE

#### Miroslava Bendová

Veřejná správa a regionální rozvoj

#### Název práce

Operační systém Microsoft Windows 10 a jeho implementace na střední zemědělské škole

Název anglicky

Operation system Microsoft Windows 10 and his implementation in the high agriculture school

#### Cíle práce

hlavní cíl:

· implementace a využití OS MS Windows 10 na SŠZP Klatovy

dílčí cíle:

- analýza Windows 10 (charakteristika prostředí a požadavky pro jeho implementaci)
- · porovnání Windows 10 se stávajícím systémem Windows 7
- · zjištění zvýšení efektivnosti a optimality při využívání Windows 10
- · implementace Windows 10 v prostředí střední školy a hodnocení výsledků řešení

#### Metodika

- · Charakteristika základních ICT pojmů:
- operační systém Windows (historie a jeho vývoj)
- základní požadavky potřebné pro implementaci Windows 10 (hardware, software, síť,..)
- prostředí Windows 10 (charakteristika a základní požadavky pro jeho použití)

· zjištění stávajícího ICT prostředí na SŠZP včetně hardwarového a softwarového vybavení školy, počítačová síť, pro možnost implementace inovativního OS

- · implementace OS MS Windows 10
- · porovnání stávajícího systému Windows 7 s nově implementovaným Windows 10
- · řízený rozhovor s ICT metodikem
- · dotazníkové šetření se žáky na SŠZP (vybavenost žáků v domácím prostředí)

· na základě rozhovoru a dotazníkového šetření zjištění výhod a nevýhod nového systému ve škole i v domácím prostředí

· doporučení a závěry

Oficiální dokument \* Česká zemědělská univerzita v Praze \* Kamýcká 129, 165 21 Praha 6 - Suchdol

# Doporučený rozsah práce († V. ATI SAENVIIVIA) LADIR LEGENAES AMPERÓ

 $40 - 50$  stran

#### Klíčová slova

Windows 7, Windows 10, ICT, operační systém, internet, počítačová síť

#### Doporučené zdroje informací

AERONET. Analýza Windows 10.Dostupný z:<http://aeronet.cz/news/analyza-windows-10-ve-svemprincipu-jde-o-pouhy-terminal-na-sber-informaci-o-uzivateli-jeho-prstech-ocich-a-hlasu/>

JANŮ, Stanislav a Petr URBAN. Bible Microsoft Windows 10. Brno: Extra Publishing, s.r.o., 2015. Bestseller (Extra Publishing). ISBN 978-80-7525-034-6

MICROSOFT. Windows 10.Dostupný z:<https://www.microsoft.com/cs-cz/windows/features> PECINOVSKÝ, Josef a Rudolf PECINOVSKÝ. Windows 10: snadno a rychle. První vydání. Praha: Grada, 2016. Snadno a rychle (Grada). ISBN 978-80-247-5771-1

SSZP Klatovy. SSZP [online]. 2016 [cit. 2016-04-12]. Dostupný z:< http://sszp.kt.cz/> KLATOVSKY. O technologiích (nejen) ve školách....Dostupný

z:<http://www.klatovsky.cz/2015/10/jak-ve-skole-prejit-na-windows-10.html>

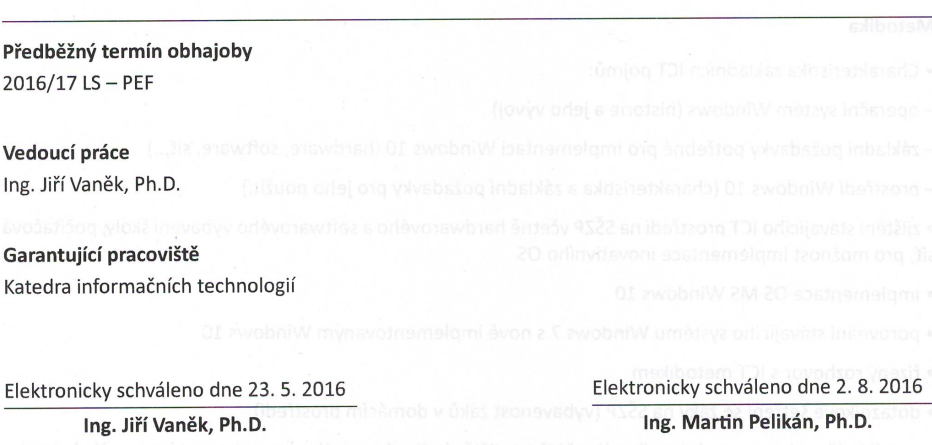

Vedoucí katedry

Děkan

#### V Praze dne 13.03.2017

Oficiální dokument \* Česká zemědělská univerzita v Praze \* Kamýcká 129, 165 21 Praha 6 - Suchdol

# Čestné prohlášení

Prohlašuji, že svou bakalářskou práci "Operační systém Microsoft Windows 10 a jeho implementace na střední zemědělské škole" jsem vypracovala samostatně pod vedením vedoucího bakalářské práce a s použitím odborné literatury a dalších informačních zdrojů, které jsou citovány v práci a uvedeny v seznamu literatury na konci práce. Jako autorka uvedené bakalářské práce dále prohlašuji, že jsem v souvislosti s jejím vytvořením neporušila autorská práva třetích osob.

V Praze dne:

### Poděkování

Ráda bych touto cestou poděkovala vedoucímu práce panu Ing. Jiřímu Vaňkovi Ph.D. za cenné rady, připomínky a odbornou pomoc při vedení bakalářské práce. Poděkování patří též vedení SŠZP Klatovy a zejména ICT metodikovi panu Ing. Karlu Rejtharovi a zástupci firmy Microsoft Ing. Karlu Klatovskémuza vstřícnost a ochotu spolupracovat při řízeném rozhovoru. Děkuji své rodině, která mě vytrvale podporovala při napsání této práce a při celém studiu.

# Operační systém Microsoft Windows 10 a jeho implementace na střední zemědělské škole

----------------------------------------------------------------------

# Operation system Microsoft Windows 10 and his implementation in the high agriculture school

#### Souhrn

Bakalářská práce "Operační systém Microsoft Windows 10 a jeho implementace na střední zemědělské škole je zaměřena na implementaci a využití operačního systému Microsoft Windows 10 na Střední škole zemědělské a potravinářské v Klatovech.

V teoretické části jsou vysvětleny základní ICT pojmy a popsána historie operačního systému Windows, je zde analyzován operační systém Windows 10 a zjištěny základní požadavky potřebné pro jeho implementaci na střední škole.

V úvodu praktické části je pro možnost implementace inovativního operačního systému charakterizováno stávající ICT prostředí na střední zemědělské škole, zejména hardwarové a softwarové vybavení školy a počítačová síť. Na základě tohoto zjištění je na této škole implementován OS MS Windows.

Podrobné informace o možnosti využití a přínosu nového operačního systému na škole jsou získány provedením řízených rozhovorů s metodikem ICT Ing. Karlem Rejtharem a zástupcem firmy Microsoft Ing. Karlem Klatovským.

Výhody a nevýhody nového operačního systému a jeho maximální kompatibilita s ICT zařízeními žáků v domácím prostředí je zjištěno průzkumem žáků ve spolupráci s učiteli Informatiky. Tento průzkum je následně vyhodnocen pomocí tabulek a grafů.

Na základě řízených rozhovorů a dotazníkového šetření mezi žáky, jsou navrženy nejen optimální metody využití při výuce na střední škole,ale i přínos těchto technologií.

#### Summary

Final assignment "Operating System Microsoft Windows 10" and its implementation

on High Agriculture Schoolis focused on implementation and use the operation system Microsoft Windows 10 in High Agriculture and Food School in Klatovy.

In the theoretical part there are explained the basic terms of ICT and described the history of operation system Windows. There is of course analyzed the operation system Windows 10 and found out the basic requirements needed for its implementation on high school.

In the beginning of the empiric part there is characterized current environment of the high school because of the possibility of implementation the system, especially hardware and software equipment and the computer network. By this detection there is implemented OS MS Windows.

Detailed information about the possibility of using and contribution to improvement of the new operation system are gotten by means of controlled interview with The Methodist ICT Mr. Karel Rejthar, MSc. and the representative of Microsoft Mr. Karel Klatovský, MSc.

Advantages and disadvantages of the new operation system and its maximal ICT equipment compatibility in home environment are discovered in collaboration with students and the teachers of informatics. This research is evaluated by tables and graphs.

Optimal methods of its using by teaching are proposed on the basis of controlled interview and internal questionnaire among students. Of course the benefit of using the new technology is described too.

# Obsah

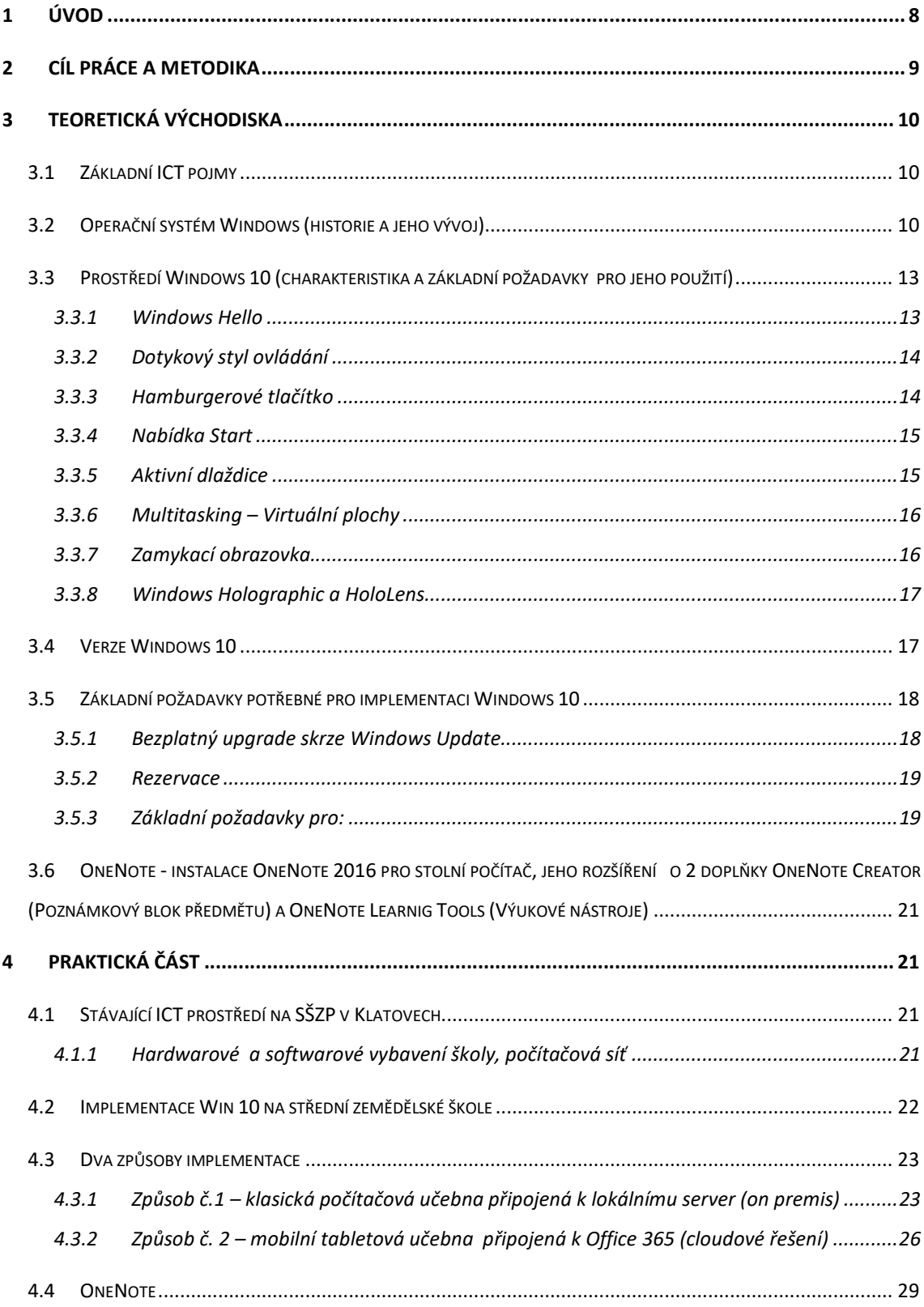

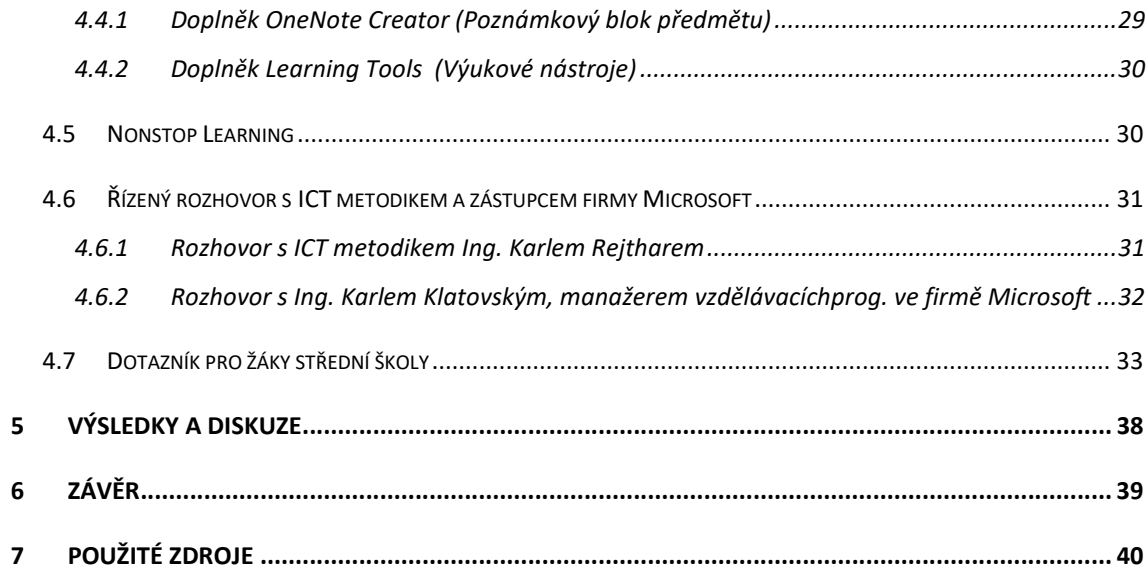

# 1 Úvod

V druhé polovině dvacátého století došlo k prudkému rozvoji informačních a komunikačních technologií (dále jen ICT) a jejich masivnímu rozšíření do společnosti. Můžeme komunikovat kdekoli na světě, s kýmkoli a kdykoli. ICT se rozšiřují do téměř všech lidských aktivit a tím razantně stoupá jejich význam. Usnadňují práci a mnohé procesy neuvěřitelně urychlují. Schopnost používat ICT je v dnešním světě zásadní.

Dobrá vybavenost vzdělávacích institucí informačními a komunikačními technologiemi představuje základní předpoklad rychlejšího a efektivnějšího transferu znalostí. V poslední době se vybavenost škol výpočetní technikou neustále zlepšuje a také se zlepšuje její využití ve výuce. Transfer znalostí od učitele k žákovi představuje podstatu vzdělávacího procesu. Nové technologie mohou do značné míry přispět k zefektivnění práce s informacemi a znalostmi. Význam informačních a komunikačních technologií je proto stále více důležitější. ICT jsou právem vnímány jako prostředek, který může například umožnit snadné a masové vzdělávání včetně samovzdělávání. Pro toho, kdo nebude umět v současnosti komunikovat s počítačem, budou informace uložené v počítači stejně nedostupné jako informace uložené v knihách pro negramotného – požadavek počítačové gramotnosti.

Součástí těchto technologií je i operační systém, který je hlavním řídícím programem, zajišťujícím chod aplikací v počítači. Ovládá všechny vnitřní funkce počítače a je správcem systémových prostředků (vstupy, výstupy, paměť, čas procesoru), pracuje na nižší úrovni než aplikační software a komunikuje s hardwarem. Je to program, se kterým každý den většina z nás intuitivně pracuje. Platí, že bez operačního systému je počítač jen mrtvým kusem elektroniky.

I tento operační systém prochází neustálým vývojem, a je nezbytnou nutností držet krok s inovacemi a zajistit tak vyšší kompatibilitu, jednoduchost a efektivnost.

# 2 Cíl práce a metodika

Cílem práce bude implementace a využití operačního systému Microsoft Windows 10 na Střední škole zemědělské a potravinářské v Klatovech.

V teoretické části bude provedena deskripce základních ICT pojmů a popsána historie operačního systému Windows. Dále bude analyzován operační systém Windows 10 a zjištěny základní požadavky potřebné pro jeho implementaci na střední škole.

V úvodu praktické části bude pro možnost implementace inovativního operačního systému charakterizováno stávající ICT prostředí na střední zemědělské škole, zejména hardwarové a softwarové vybavení školy a počítačová síť. Na základě zjištění bude na této škole implementován OS MS Windows.

K získání podrobnějších informací o možnosti využití a přínosu nového operačního systému na škole bude proveden řízený rozhovor s metodikem ICT Ing. Karlem Rejtharem a zástupce firmy Microsoft Ing. Karlem Klatovským.

Výhody a nevýhody nového operačního systému a jeho maximální kompatibilita s ICT zařízenímižáků v domácím prostředí bude zjištěnaprůzkumem žáků ve spolupráci s učiteli Informatiky. Tento průzkum bude následně vyhodnocen pomocí tabulek a grafů.

Na základě řízených rozhovorů a dotazníkového šetření mezi žáky, budou navrženy optimální metody využití při výuce na střední škole.

# 3 Teoretická východiska

## 3.1 Základní ICT pojmy

ICT je zkratka předmětu informačních a komunikačních technologií z anglického názvu Information and Communication Technologies. Představuje systém technických a programových prostředků využívaných pro práci s informacemi.

ICT zahrnuje:

 $\overline{a}$ 

- Aplikační software (ASW, aplikační programové vybavení) programy sloužící uživatelům při jejich činnostech a procesech.
- Prostředky vývoje programové prostředky pro vývoj software, resp. vývoj jiných programů, např. programovací jazyky, testovací prostředky.
- Základní software (ZSW, základní programové vybavení) programy sloužící zejména pro řízení technických prostředků a datových zdrojů, např. databázové systémy, operační systémy.
- Hardware (HW, technické prostředky) počítače, tiskárny, speciální paměťová zařízení.
- Komunikace (komunikační technické a programové prostředky) prostředky pro přenos dat, řízení počítačových sítí.<sup>1</sup>

### 3.2 Operační systém Windows (historie a jeho vývoj)

Historie Windows sahá do 70. let 20. století, kdy dva mladí počítačoví nadšenci, Bill Gates a Paul Allenzakládají partnerství nazvané Microsoft. V 80. letech pak vznikánový operační systém pojmenovaný "MS-DOS".

20. listopadu 1985, dva roky po původním oznámení, Microsoft vydává Windows 1.0. Místo psaní příkazů MS-DOS teď stačí přesunout myš a klikáním přecházet mezi jednotlivými obrazovkami neboli "okny". Díky rozevíracím nabídkám, posuvníkům, ikonám a dialogovým oknům se programy snadněji ovládají a používají. Součástí

<sup>&</sup>lt;sup>1</sup>GÁLA, Libor, POUR, Jan, TOMAN, Prokop. *Podniková informatika*. Praha: Grada Publishing a.s., 2006. 482 s. ISBN 80-247-1278-4

Windows 1.0 je několik programů, třeba správce souborů MS-DOS, Malování, Windows Writer, Poznámkový blok, Kalkulačka, kalendář, kartotéční lístky a hodiny, které umožňují zvládnout každodenní pracovní úkoly.

9. prosince 1987 vydává Microsoft operační systém Windows 2.0 s ikonami na ploše a rozšířenou pamětí.

22. května 1990 oznamuje Microsoft uvedení systému Windows 3.0, který je krátce poté v roce 1992 následovaný systémem Windows 3.1. Stávají se dosud nejpoužívanějším operačním systémem Windows.Systém Windows teď má mnohem vyšší výkon, pokročilou grafiku s 16 barvami a lepší ikony.

4. srpna 1995 vydává Microsoft systém Windows 95. Přichází éra faxmodemů, e-mailu, nového online světa a okouzlujících multimediálních her a vzdělávacího softwaru. Systém Windows 95 nabízí vylepšené možnosti multimédií, výkonnější funkce pro mobilní počítače a integrovanou správu sítí.

25. června 1998 přichází na trh systém Windows 98, který je první verzí Windows určenou speciálně pro spotřebitele. Počítače jsou běžné doma i v práci a objevují se internetové kavárny, kde se můžete připojit online. Windows 98 se označuje jako operační systém, který umožňuje "lepší práci a lepší zábavu". Windows 98 je poslední verzí založenou na systému MS-DOS.

25. října 2001 vydává Microsoft systém Windows XP, jehož přepracovaný vzhled a chování se zaměřují na použitelnost a sjednocené centrum nápovědy a podpory. Je dostupný v 25 jazycích.

V roce 2006 je na trh uvedený systém Windows Vista s dosud nejsilnějším systémem zabezpečení. Řízení uživatelských účtů zabraňuje, aby potenciálně škodlivý software dělal v počítači změny.

Systém Windows 7 je určený pro bezdrátový svět konce první dekády 21. století. Přenosné počítače překonaly v prodeji stolní počítače a stalo se samozřejmostí připojovat se k veřejným bezdrátovým přístupovým bodům v kavárnách a privátním sítím v domácnostech.

V roce 2012 systém Windows 8 představuje aplikace a dlaždice, je to operační systém kompletně přepracovaný od čipové sady až po uživatelské prostředí, který zavádí zbrusu nové rozhraní, jež se dá plynule ovládat jak dotykem, tak myší a klávesnicí. Můžete ho používat jako tablet pro zábavu nebo jako počítač PC se všemi funkcemi pro práci.

V roce 2013 systém Windows 8.1 rozšiřuje vizi Windows 8 spočívající v poskytování ucelené kolekce aplikací a propojení s cloudem na skvělých zařízeních; obsahuje všechno, co si uživatelé oblíbili na Windows 8, a nabízí několik vylepšení.<sup>2</sup>

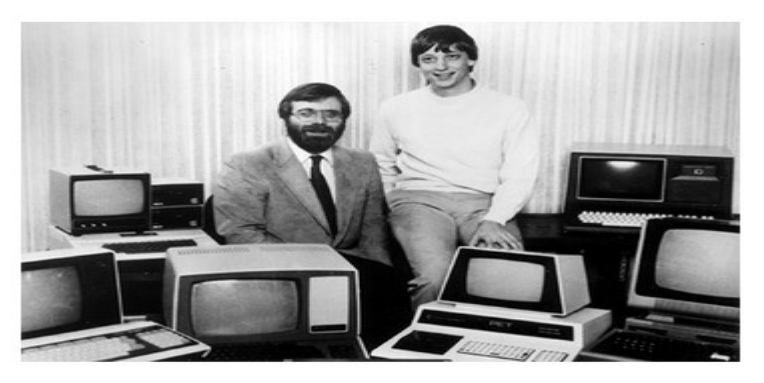

Obrázek č. 1 Spoluzakladatelé Microsoftu Paul Allen (vlevo) a Bill Gates

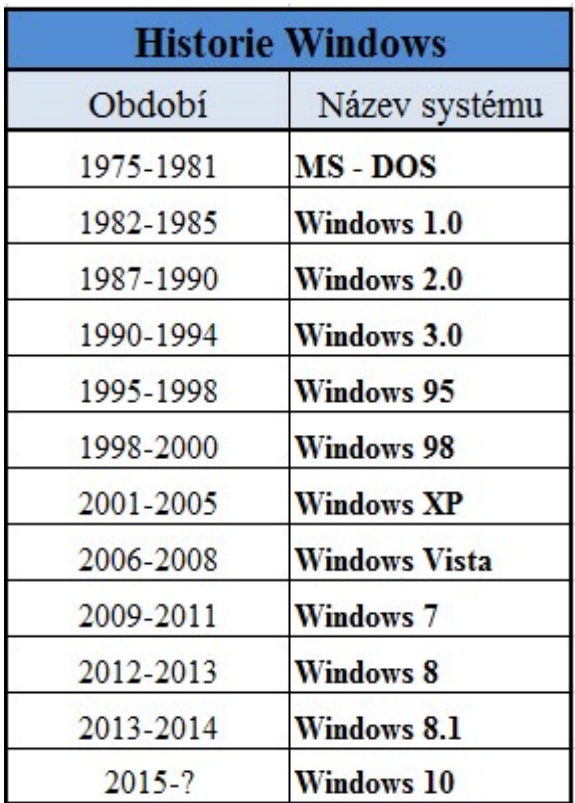

Tabulka č. 1 - Historie Windows (autor)

 $\overline{a}$ 

<sup>2</sup> MICROSOFT, Historie Windows[online]. 2016[cit. 2016-07-20]. Dostupné z:http://windows.microsoft.com/cs-cz/windows/history#T1=era10

# 3.3 Prostředí Windows 10 (charakteristika a základní požadavky pro jeho použití)

Windows 10 se v některých krocích vrací k Windows 7, zároveň se ale snaží obě prostředí, to dotykové i klasické, sjednotit a přiblížit oběma skupinám uživatelů. Navíc si Microsoft s Windows 10 předsevzal velmi ambiciózní cíl. Nové Windows totiž jsou jednotné pro všechny zařízení, od PC, přes notebooky, konvertibilní zařízení, tablety až po telefony nebo internet.

Nová verze Windows navrátila nabídku Start. Obrazovka Start je nyní mnohem variabilnější a přehlednější. Práce s více aplikacemi byla vždy silnou stránkou Windows.

Systém Windows 10 je plný skvělých nových funkcí, které oživí výkonná moderní zařízení.

#### Dosud nejlepší Windows přináší inovativní nástroje:

- Windows Hello
- Dotykový styl ovládání
- Hamburgerové tlačítko
- Nabídka start
- Aktivní dlaždice
- Multitasking virtuální plochy
- Zamykací obrazovka
- Windows Holographic a HoloLens

#### 3.3.1 Windows Hello

 $\overline{a}$ 

Naprostou novinkou, kterou nabídne Windows 10 je Windows Hello. Jde o přihlášení bez hesla, díky kterému své zařízení s Windows odemknete nejrychleji a zároveň nejbezpečněji. Od kohokoli jiného vás rozpozná podle obličeje, otisku prstu nebo doprovodného zařízení. <sup>3</sup>

<sup>&</sup>lt;sup>3</sup>MICROSOFT, Funkce dostupné jen ve Windows 10 [online]. 2016 [cit. 2016-11-15]. Dostupné z WWW: <https://www.microsoft.com/cs-cz/windows/features />

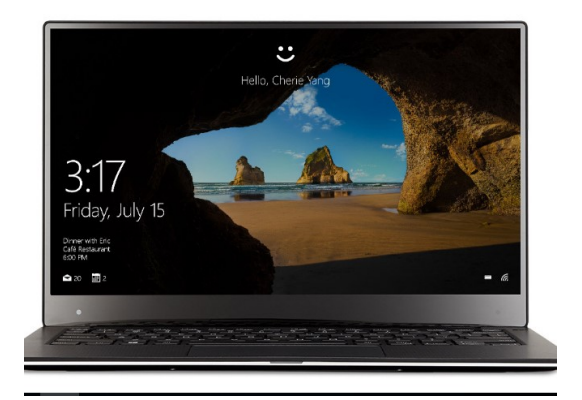

Obrázek č.2 ukázka Windows Hello (autor)

# 3.3.2 Dotykový styl ovládání

To znamená, že všechny nové aplikace, které Microsoft pro moderní prostředí vyprodukoval, případně vyprodukuje, jsou ovladatelné dotykově. Primárně dotykové aplikace naleznete vždy ve Windows storu.

# 3.3.3 Hamburgerové tlačítko

 K úplně novým prvkům ve Windows 10 patří tzv. hamburgerové tlačítko. Svou přezdívku toto tlačítko získalo díky tomu, jak vypadá. Tento prvek dnes využívá většina mobilních aplikací na hlavních platformách, ale také řada webů nebo neskopových programů. V případě Windows vás patrně napadlo Chrome, jenž ho adoptoval už před lety.

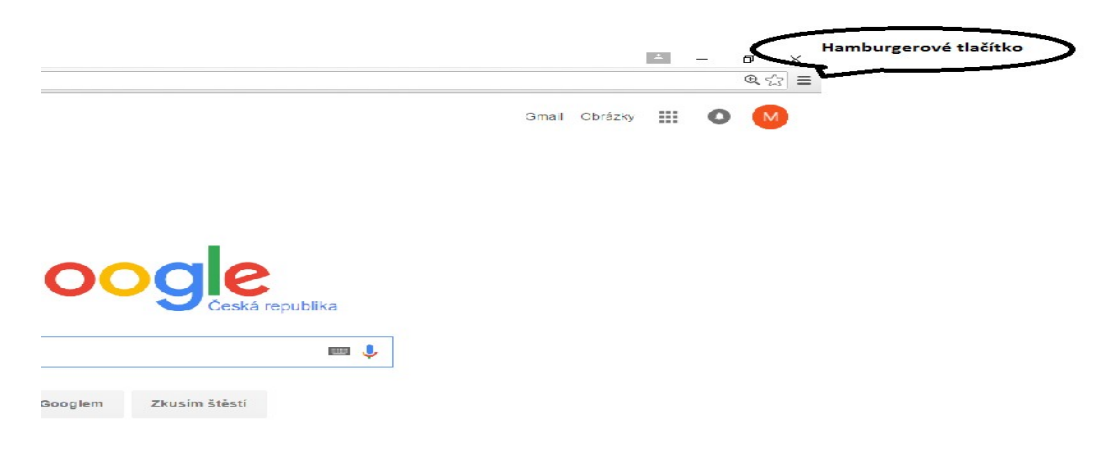

Obrázek č.3 Hamburgerové tlačítko (autor)

#### 3.3.4 Nabídka Start

Nabídka Start ve Windows10 není přímým pokračovatelem nabídky z Windows 7, spíše jde o modifikovanou verzi z Windows 8, jejíž tvůrci se v základních hranicích inspirovali nabídkou Start ve Windows 7. Nejedná se o prvek shodný, ale vzdáleně příbuzný. Z osmiček zůstal prostor pro aktivní dlaždice na pravé straně, zatímco nalevo najdete základní prvky pro správu napájení, nastavení nebo seznam všech či nejpoužívanějších aplikací. Nová Windows se na nabídku Start více orientují jako na prvek, který je centrem všeho dění.

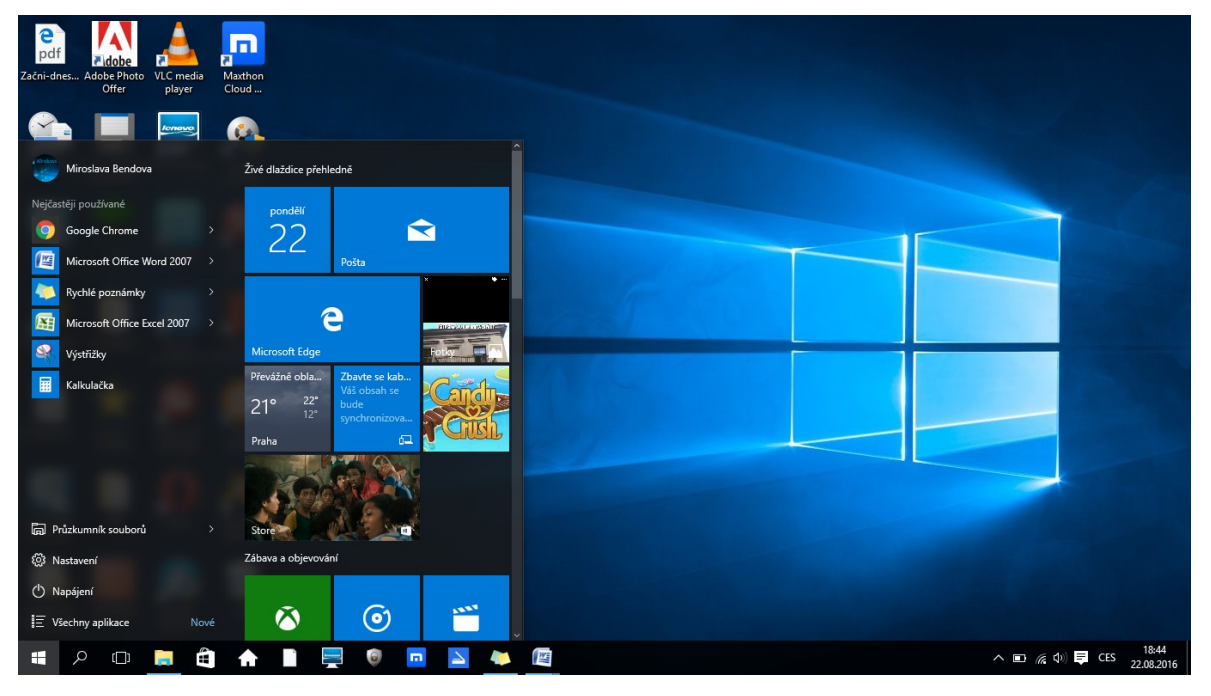

Obrázek č.4 Nabídka Start (autor)

### 3.3.5 Aktivní dlaždice

 Moderní aplikace lze připnout na hlavní panel, nebo především právě k nabídce Start. Pracovní plocha není pro tyto dlaždice uzpůsobená. Dlaždice lze zvětšovat, seskupovat atp. Hlavní rozdíl oproti klasickým statickým zástupcům na ploše spočívá v tom, že dlaždice jsou aktivní. Ukazují vám užitečné informace, přičemž se tyto informace zobrazují dynamicky. K typickým příkladům patří informace o počasí, včetně předpovědi. Pošťák vám zase ukáže poslední mail, případně maily.

#### 3.3.6 Multitasking – Virtuální plochy

 Windows byl vždy známý s prací s více aplikacemi. Tato verze Windows 10 podporuje běh více aplikací najednou a zároveň též podporuje i možnost vytvářet si virtuální plochy. Těchto ploch můžeme mít otevřeno tolik, kolik náš počítač zvládne. I když máme pouze jeden monitor, můžeme používat více ploch, na kterých lze spouštět různé aplikace, které nemusíme minimalizovat.Pro přepínání mezi jednotlivými plochami použijeme tlačítko, které se nachází na liště Start. Při přepínání aplikací vidíme živé náhledy, a hned víme, co se s různými aplikacemi děje.

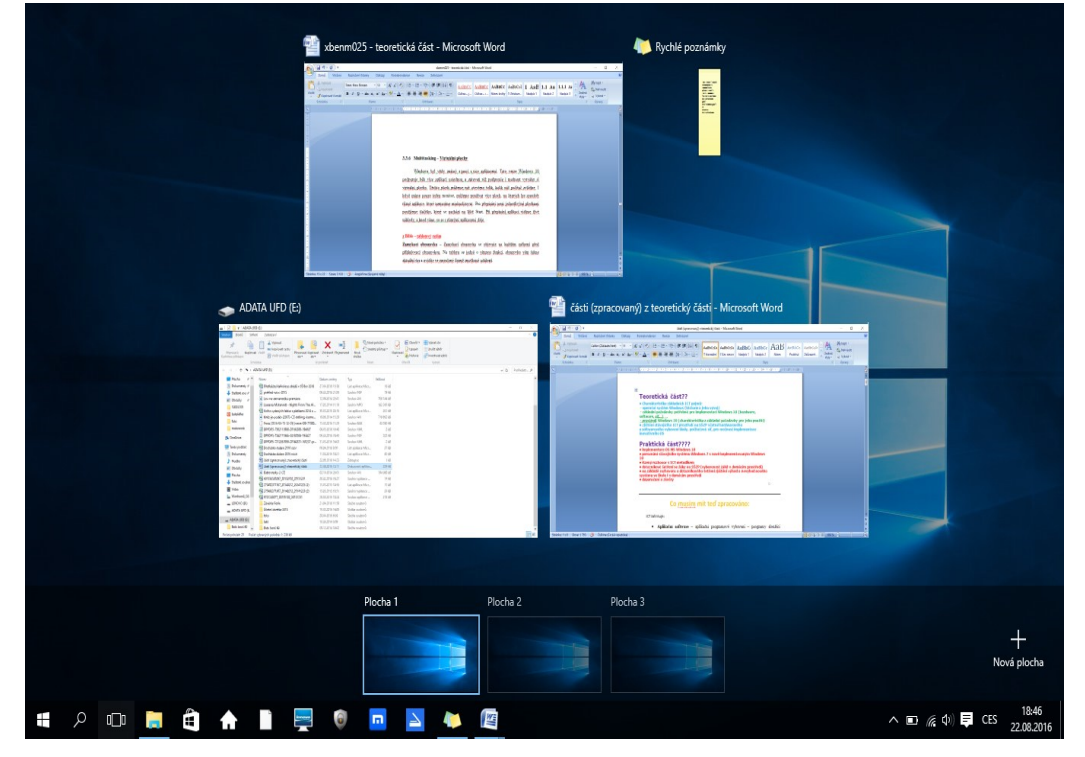

Obrázek č.5 Virtuální plochy (autor)

#### 3.3.7 Zamykací obrazovka

 $\overline{a}$ 

Zamykací obrazovka se objevuje na každém zařízení před přihlašovací obrazovkou. Na tabletu se jedná o vítanou funkci, obrazovka vám řekne aktuální čas a uvidíte ve zmenšené formě zmeškané události. <sup>4</sup>

<sup>4</sup> JANŮ, Stanislav a Petr URBAN. Bible Microsoft Windows 10. Brno: Extra Publishing, s.r.o., 2015. Bestseller (Extra Publishing). ISBN 978-80-7525-034-6

#### 3.3.8 Windows Holographic a HoloLens

Microsoft vyvíjí holografické uživatelské prostředí Windows Holographic, které umožní ovládání systému ve virtualizovaném trojrozměrném prostředí. Windows 10 se stane prvním operačním systémem nabízejícím rozhraní pro programování aplikací operujících v holografickém 3D. Holografické prostředí umožní nahlédnout nové brýle HoloLens. Ty jsou poháněny vlastním procesorem a grafickým čipem dostatečně výkonnými na výpočty holografického zobrazení. Krom toho obsahují samostatný čip určený pouze na pohyb hlavy a vykreslování holografického prostředí. Microsoft má již hotovu i aplikaci pro tvorbu holografických objektů HoloStudio. S její pomocí bude mnohem snazší vymodelovat objekty určené k tisku na 3D tiskárnách. V České republice vlastní tyto brýle pouze firma Microsoft.<sup>5</sup>

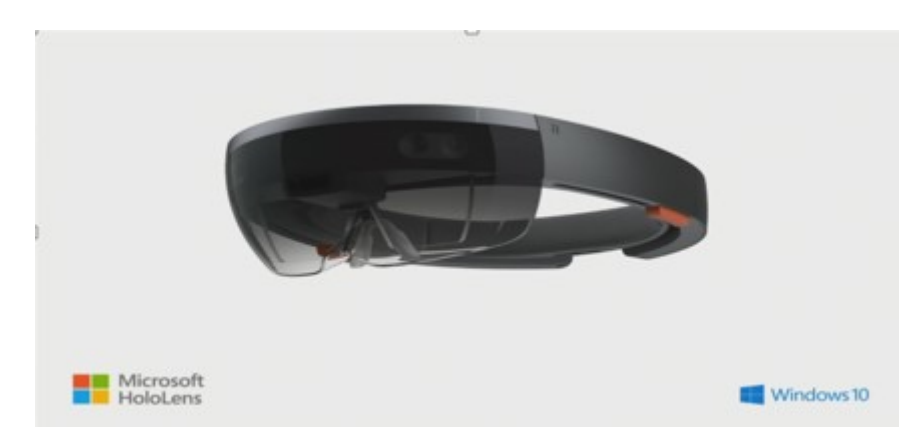

Obrázek č.6 ukázka Windows Holographics

### 3.4 Verze Windows 10

 $\overline{a}$ 

#### Windows 10 se dodávají na trh v několika verzích:

- Windows 10 Home určeny pro domácí uživatele.
- Windows 10 Pro využijí je profesionálové a malé firmy.
- Windows 10 Enterprise pro větší organizace a velké firmy.
- Windows 10 Education využijí je oprávnění akademičtí uživatelé.

<sup>&</sup>lt;sup>5</sup>MAGAZIN.INSTALUJ.CZ, Windows 10 ve světle avizovaných novinek [online]. 2015 [cit. 2016-12-11]. Dostupné z WWW: <http://www.instaluj.cz/magazin/windows-10-ve-svetle-avizovanych-novinek />

- Windows 10 Mobile pro mobilní telefony a malé tablety.
- Windows 10 Mobile Enterprise verze operačního systému pro mobilní telefony pro nasazení ve větších organizacích.
- Windows 10 IoT (internet věcí, internet of things) pro vestavěná zařízení, od teplotního čidla po bankomaty<sup>6</sup>

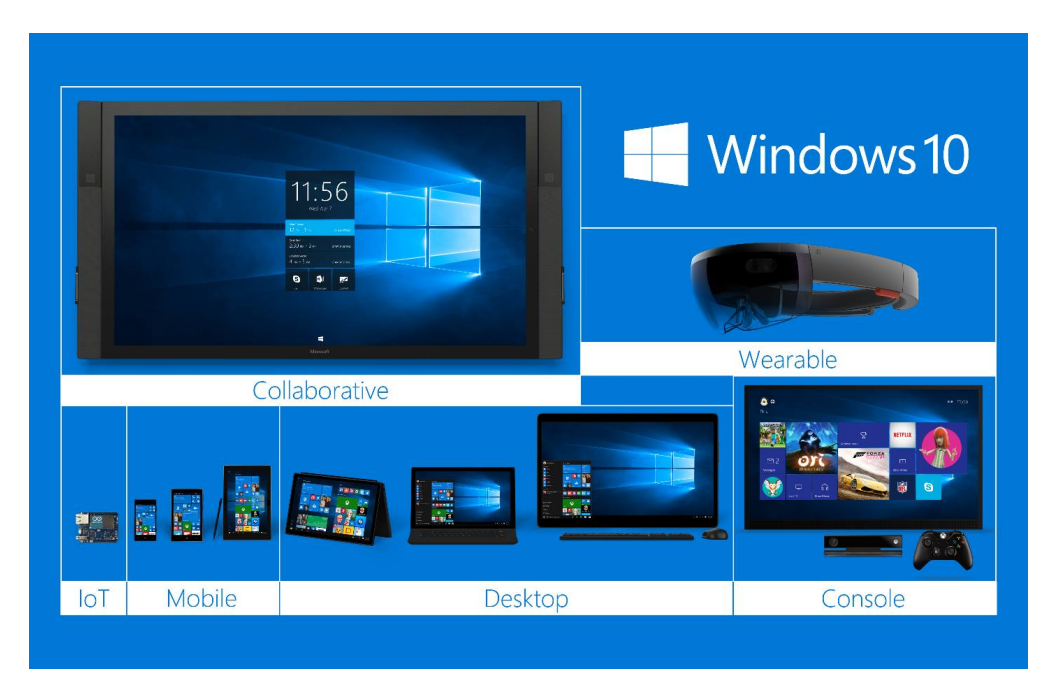

Obrázek č.7Windows 10 na všech dostupných zařízeních

# 3.5 Základní požadavky potřebné pro implementaci Windows 10

### 3.5.1 Bezplatný upgrade skrze Windows Update

 $\overline{a}$ 

Microsoft zcela poprvé za celou svoji historii uvolnil zdarma nová Windows. Tato nabídka pokryla většinu dnešních počítačů a cílí na majitele stávajících strojů s Windows 7 a 8.1 v běžných edicích. Ovšem na využití nabídky bezplatného upgradu na Windows 10, byl stanoven pouze jeden rok a nabídka skončila již 29. července 2016. Zatímco instalace operačního systému bývala záležitostí pro nadšence a především profesionály, postupně instalační program vyrostl a stal se přívětivějším.

<sup>6</sup> PECINOVSKÝ, Josef a Rudolf PECINOVSKÝ. Windows 10: snadno a rychle. První vydání. Praha: Grada, 2016. Snadno a rychle (Grada). ISBN 978-80-247-5771-1

Po tomto termínu lze využít speciální nabídku pro zákazníky používající technologie usnadnění (obrázek viz níže)

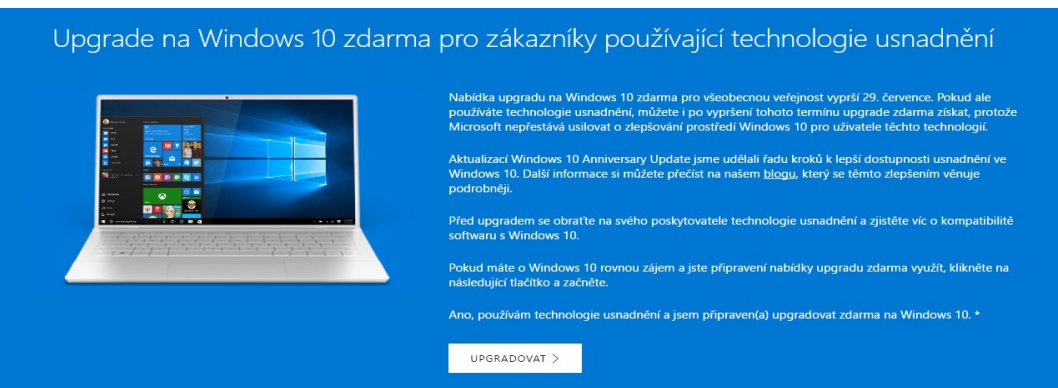

Obrázek č.8 Upgrade na Windows 10

### 3.5.2 Rezervace

Microsoft prostřednictvím této nabídky seznamoval uživatele stávajících Windows s nadcházejícími desítkami a informoval je o možnosti bezplatného upgradu už několik týdnů před vydáním Windows 10. Následné instalace na počítačích běžných uživatelů, byly spouštěny ve vlnách od 29. července 2015, tudíž nový systém nedostali všichni najednou. Tím Microsoft částečně zabránil přetížení serverů a mohl tak sledovat chyby na různorodých počítačových konfiguracích.<sup>7</sup>

## 3.5.3 Základní požadavky pro:

#### A) Windows 10 na mobilech a tabletech

Možnost spustit mobilní verzi desítek i na tabletech s úhlopříčkou menší než 8" by mohlo být pro řadu uživatelů a samozřejmě výrobců zajímavé. "Windows 10 Mobile" tak nebude jen výsada pro telefony, mobilní funkce na malých tabletech bude možné realizovat přítomným slotem pro SIM či zkrátka skrze Wi-Fi.

Ostatní požadavky se příliš nezměnily, i nadále je:

- minimum RAM stanoveno na 512 MB
- paměť úložiště na 4 GB

 $\overline{a}$ 

<sup>&</sup>lt;sup>7</sup> JANŮ, Stanislav a Petr URBAN. Bible Microsoft Windows 10. Brno: Extra Publishing, s.r.o., 2015. Bestseller (Extra Publishing). ISBN 978-80-7525-034-6

- rozlišení displeje od 800 x 480 pixelů až po vyšší 1920 x 1200 pixelů (1920 x 1080 nebo 1440 x 900 pixelů), kde se však minimum požadované RAM vyšvihne na 2 GB
- Podpora mobilních desítek však prý dosahuje až na 2560 x 2048 pixelů, zde bude potřeba však zařízení až se 4 GB RAM.

#### B) Windows 10 pro PC a notebooky

Zařízení kompatibilní s Windows 8.1 neměly mít větší problémy s upgradem, naopak se dá konstatovat, že valná většina běžných notebooků, stolních počítačů a tabletů s úhlopříčkou displeje od osmi palců budou na Windows 10 připravena.

#### Minimální požadavky pro plnohodnotný systém Windows 10 jsou následující:

- Procesor s taktem 1 GHz
- 1 GB RAM pro 32bit verzi OS nebo 2 GB RAM pro 64bit verzi OS
- 16GB datové úložiště pro 32bit verzi OS nebo 20GB úložiště pro 64bit verzi OS
- Displej s rozlišením 800 x 600 pixelů

#### C) Ostatní hardware

Windows 10 se dočká i dalších verzí, převážně pro zařízení typu "internet věcí" a serverové odnože.

Minimální požadavky pro nový Windows Server:

- 64bit procesor s taktem 1,4 GHz
- 512 MB RAM

 $\overline{a}$ 

60GB datové úložiště $8$ 

 ${}^{8}$ DIIT.CZ, Jaké jsou hardwarové požadavky pro spuštění Windows 10 [online]. 2015 [cit. 2016-12-18]. Dostupné z WWW: <http://diit.cz/clanek/jake-jsou-hardwarove-pozadavky-pro-spusteni-windows-10 />

# 3.6 OneNote - instalace OneNote 2016 pro stolní počítač, jeho rozšíření o 2 doplňky OneNote Creator (Poznámkový blok předmětu) a OneNote Learnig Tools (Výukové nástroje)

Na stránkách www.onenote.com nalezneme odkaz na bezplatné stažení aplikace One Note 2016 pro stolní počítač. Po kliknutí v počítači se nám automaticky stáhne instalátor, který nás provede zbytkem instalace. Tuto aplikaci obohatíme o další potřebné 2 doplňky a to:

- OneNote Creator (Poznámkový blok předmětu)
- OneNote Learning Tools (Výukové nástroje

# 4 Praktická část

# 4.1 Stávající ICT prostředí na SŠZP v Klatovech

Střední zemědělská a potravinářská škola Klatovy se skládá ze dvou oddělených budov. Navštěvuje ji celkem 446 žáků. Působí zde 50 pedagogických a 35 nepedagogických pracovníků. Škola má k dispozici celkem 22 učeben. V budově A jsou 2 učebny informatiky – vybavené celkem 32 ks počítačů(15 notebooků a 17 stolních PC), 1 učebna TEA – vybavená 21 ks stolních PC a 1 studovna vybavená 15 tablety (mobilní tabletová učebna). V budově B je 1 učebna informatiky vybavená 18 ks stolních PC. Ředitelna, sborovna a všechny kabinety jsou zasíťované a vybavené buď stolním počítačem, či notebookem a tiskárnou. Rychlost připojení internetu je 100 Mb/s.

#### 4.1.1 Hardwarové a softwarové vybavení školy, počítačová síť

Všechny počítače jsou vybaveny operačním systémem Win 10 Education, Office 2016 ProPlus,Zoner X Photo studio, All ten fingers, AVGPro evidence žáků a absence a prospěchu využíváme system Bakaláři. Specialitou na této škole je mobilní taabletová učebna, která je přímo propojená s Office 365, u tohoto řešení je velkou výhodou jednotné přihlašování k účtům Office 365 s možností využití všech dostupných online aplikací. Netradičně oproti jiným školám je zde využívána metoda gamifikace(výuka pomocí počítačových her), konkrétně Minecraft Education Edition.

Ostatní učebny jsou připojeny k lokálnímu serveru, kde běží Windows server 2012, který poskytuje běžné serverové služby.

Páteřní síť je vybavena optickým kabelem, lokální síť je připojena rychlostí 1 Gbit /s a 100 Mbit/s. Ve všech prostorách školy je dostupná zabezpečená i otevřená Wifi pro žáky a učitele školy.

### 4.2 Implementace Win 10na střední zemědělské škole

V období po 18. 8.2015 byla provedena implementace nejen na stávajících počítačíchškoly, ale i na nově pořízených počítačích.

#### Na stávajících počítačích:

- Pořízení předplatného licenčního program OVS firmy Microsoft, které zahrnuje Win Edu, nejnovější Office a CAL licence (přístupová licence k serveru).Po tomto pořízení nastal hromadný přechod všech stávajících operačních system Win 7, 8, 8.1 na Win 10 Edu. Instalace probíhala ze staženého instalačního ISO souboru VLSM centra, který jsme nakopírovali na lokální server a z něho spouštěli požadovaný upgrade. Na níže uvedených print scrennech je detailně popsána implementace v jednotlivých krocích.

#### Na nově pořízených počítačích:

- Ve škole využíváme Win 10 Edu, která není běžně dostupná pro koncové zákazníky, ale jen v licenčním program OVS nebo EES. Proto při pořízení PC nakupujeme s licencí Win 10 Home nebo Win 10 Pro, kde po zadání licenčního čísla Win 10 Edu se povede automaticky upgrade na požadovanou verzi. Ostatní aplikace se instalují automaticky po přidání do domény z Win serveru.
- V prosinci 2016 byla pořízena nová počítačová učebna, kde byly podkladové licence Win 10 Pro. Vzhledem k tomu, že škola vlastní předplatné OVS, provedla jsem společně s implementačním týmem upgrade na verzi Education, která má více funkcí než verze Profesional.
- V červenci 2016 byla ve škole pořízena nová mobilní počítačová učebna, kde jsem pomáhala nasadit aplikaci SET UP School PC.
- Autorkapráce se osobně zúčastnila předmětu Praxe oboru Informatika a ekonomika podnikání, kde jsem si společně s žáky prakticky vyzkoušela uprade z WIN 7, Win 8 a WIN 10 na Win 10 Education. A následně jsme si společně vyzkoušeli i instalaci Office Pro Plus, jehož součástí je i One Note.
- Při instalacích byly pořízeny fotografie a print screnny, které jsou použity dále v práci a na kterých jsem zachytila samotnou implementaci v jednotlivých krocích.

### 4.3 Dva způsoby implementace

Vzhledem k tomu, že na zdejší škole jsou 2 typy učeben, bude implementace probíhat dvěma různými způsoby.

# 4.3.1 Způsob 1 – klasická počítačová učebna připojená k lokálnímu server (on premis)

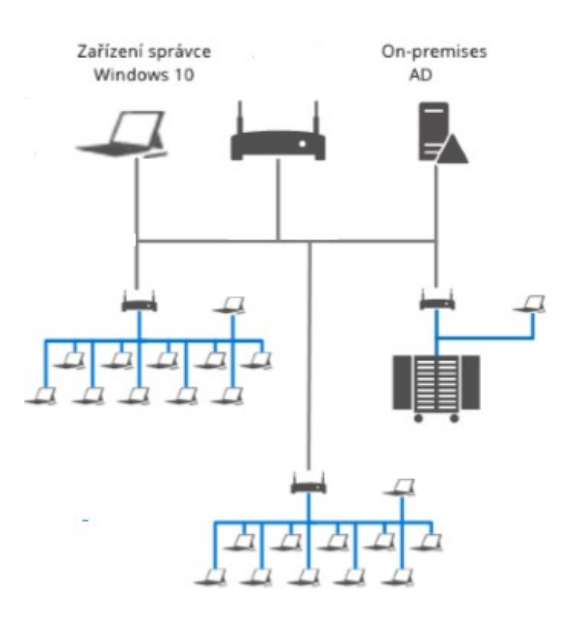

Obrázek č.9 schéma klasické počítačové učebny (autor)

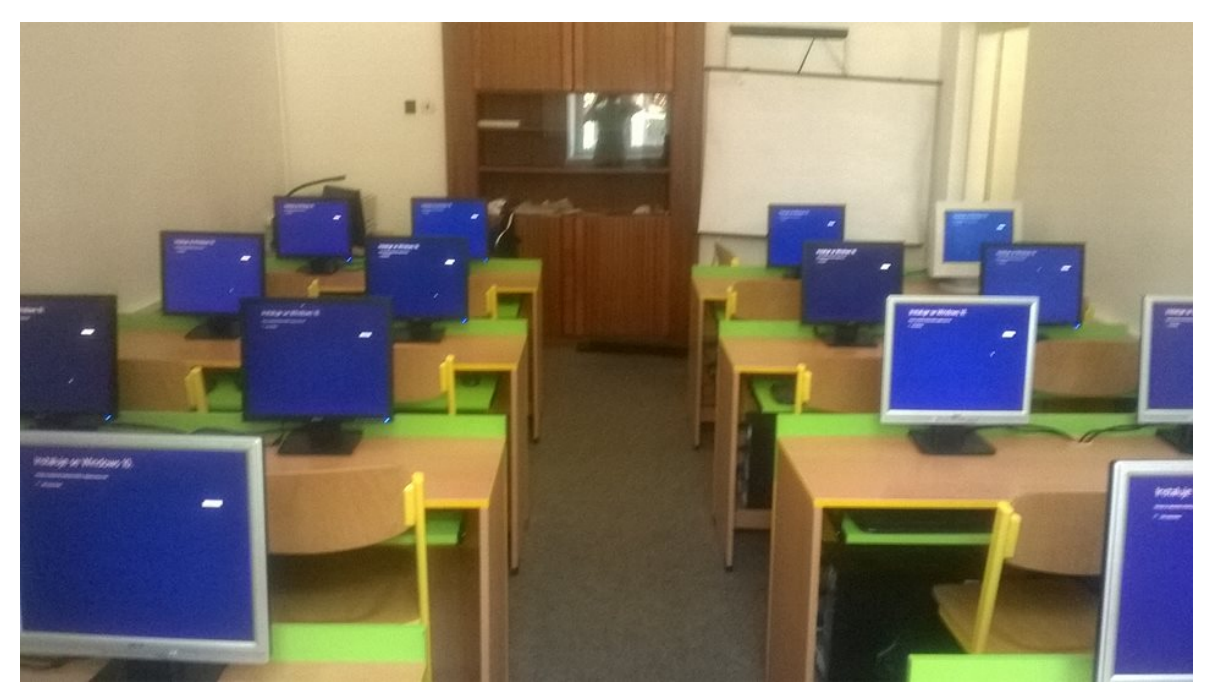

Obrázek č.10 ukázka učebny při zahájení instalace Win 10 (autor)

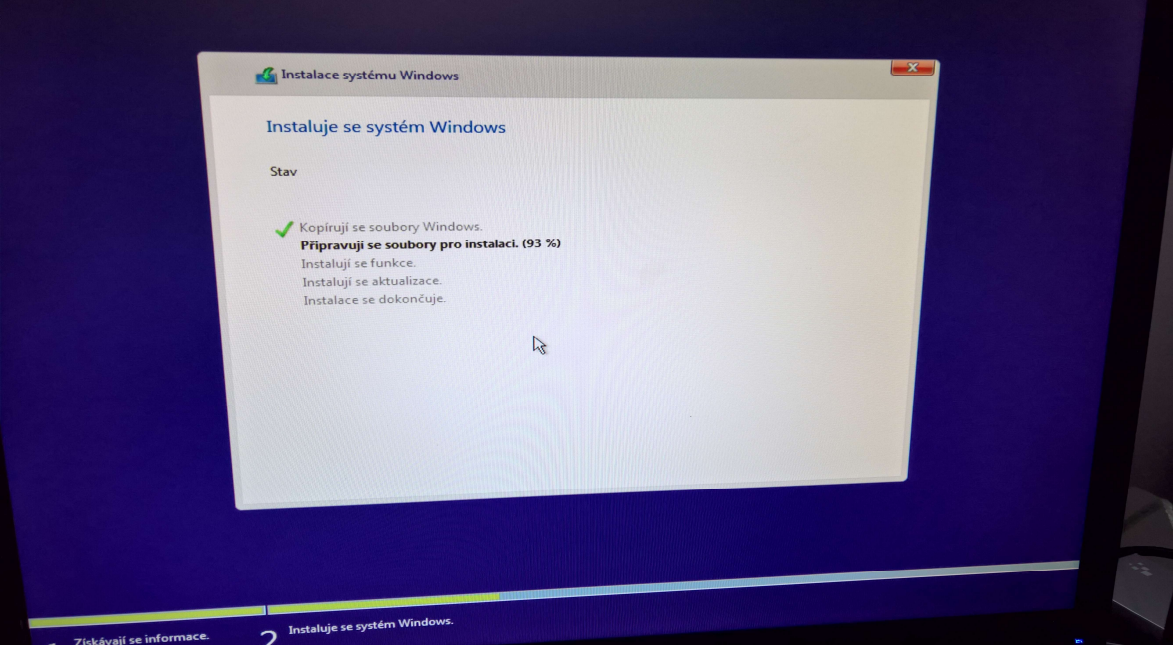

Obrázek č.11 průběh instalace Win 10 (autor)

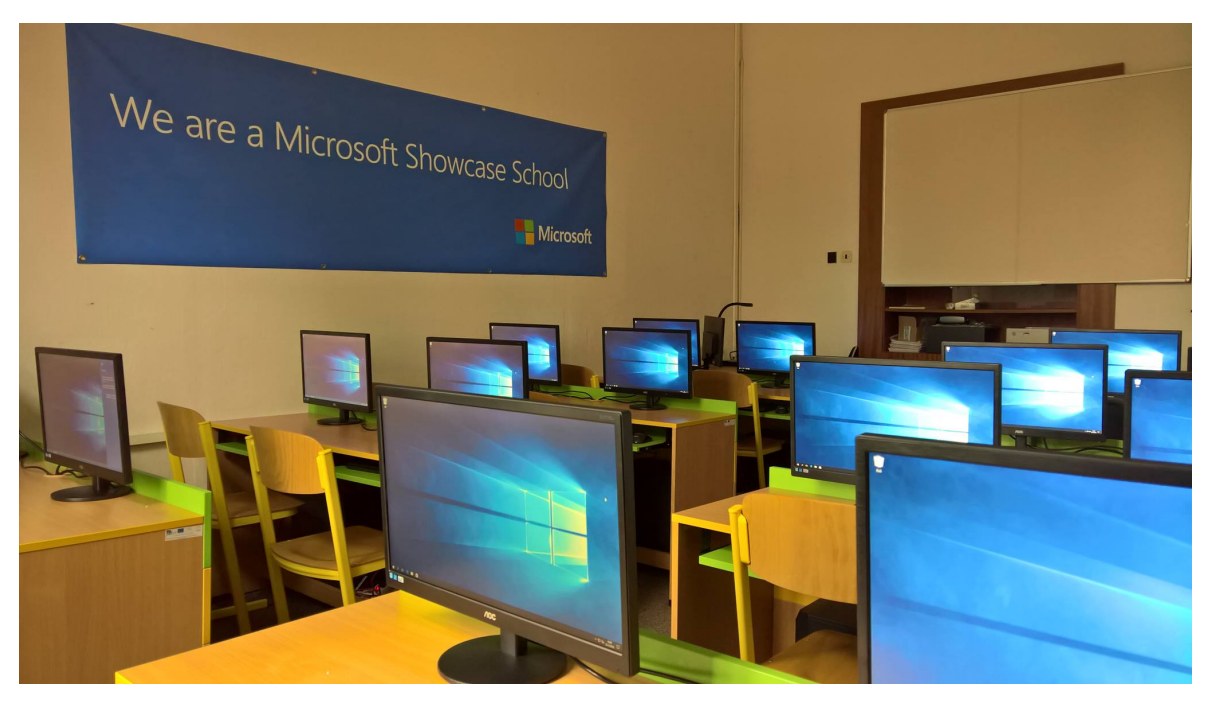

Obrázek č.12 hotová instalace Win 10 (autor)

Výše uvedené obrázky zobrazují upgrade systému Windows 8.1 na Windows 10 Edu v počítačové učebně U2.

### Samotná instalace Windows 10 probíhá v těchto krocích:

- příprava instalačních souborů na server
- spuštění instalace na klientské stanici, kteráje automatizovaná pomocí odpovědních souborů -– obrázek č. 1 a 2
- po instalaci operačního systému je počítač připojen do domény, kde je spuštěn skript pro doinstalování ostatních využívaných aplikací
- ukončení instalace počítače jsou připraveny k výuce obrázek č. 3

Instalace jedné učebny trvá přibližně 1 hodinu.

4.3.2 Způsob č. 2 – mobilní tabletová učebna připojená k Office 365 (cloudové řešení)

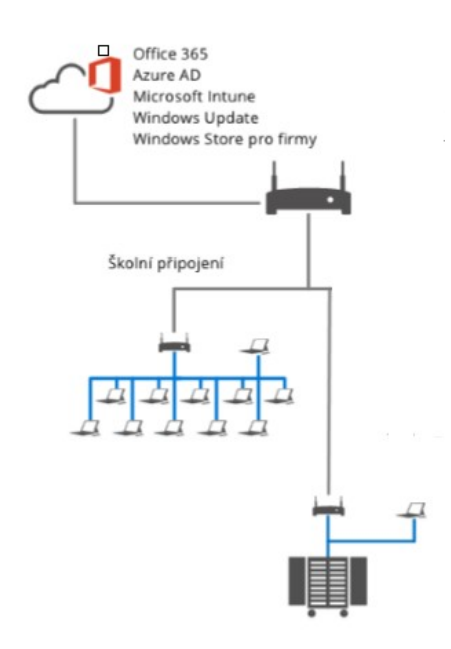

Obrázek č.13 schéma mobilní tabletové učebny (autor)

Níže uvedené obrázky zobrazují aplikaci zřizovacích balíčků ve Windows 10, zde konkrétně SET UP School PC. Tento zřizovací balíček nastavuje lokální politiku tak, že uživatelé(žáci) nemohou měnit nastavení Pc a ani instalovat nové programy. Na uvedených obrázcích vidíme, že žáci nemají přístupný ani lokální disk C, ale pouze jedinou složku stažené soubory, případně vložený USB disk, nebo síťovou jednotku. Tímto je učebna zabezpečena proti virům a neoprávněným zásahům uživatele do počítače.

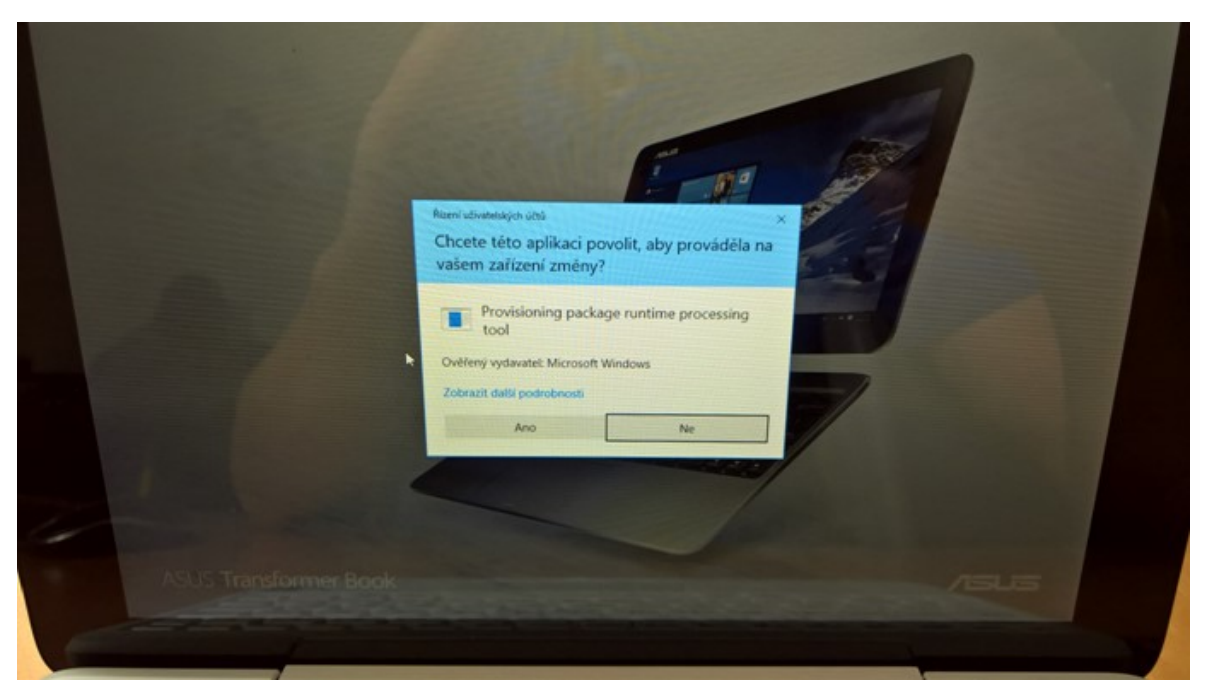

Obrázek č.14 instalace aplikace zřizovacího balíčku (autor)

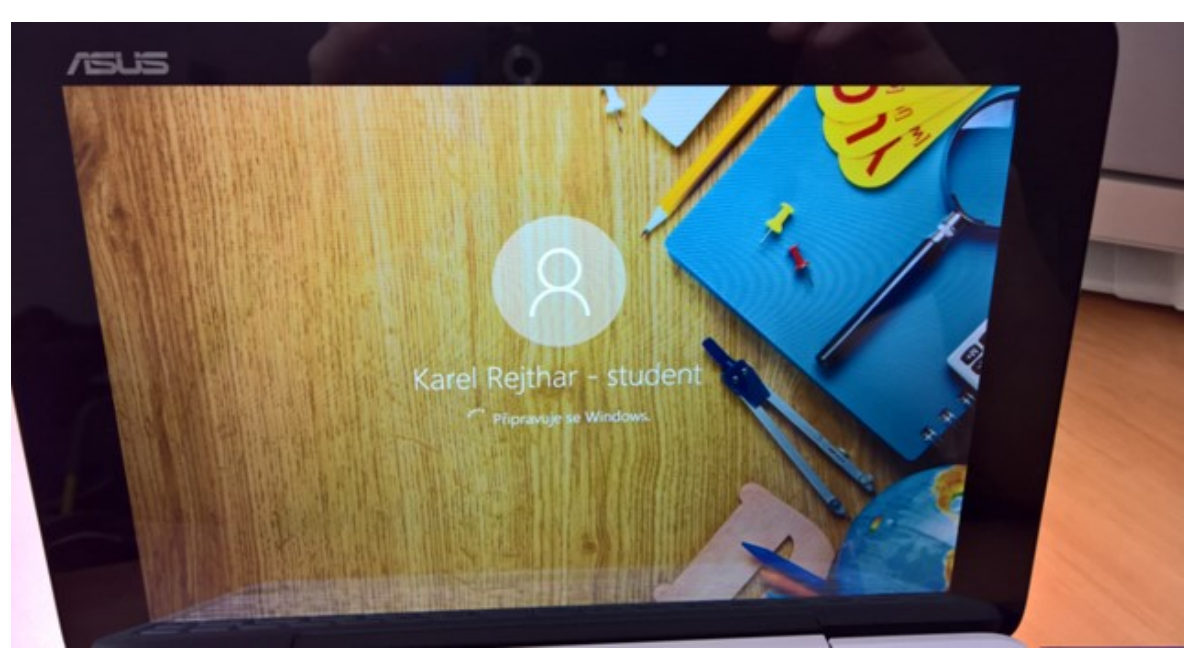

Obrázek č.15 přihlašovací obrazovka student

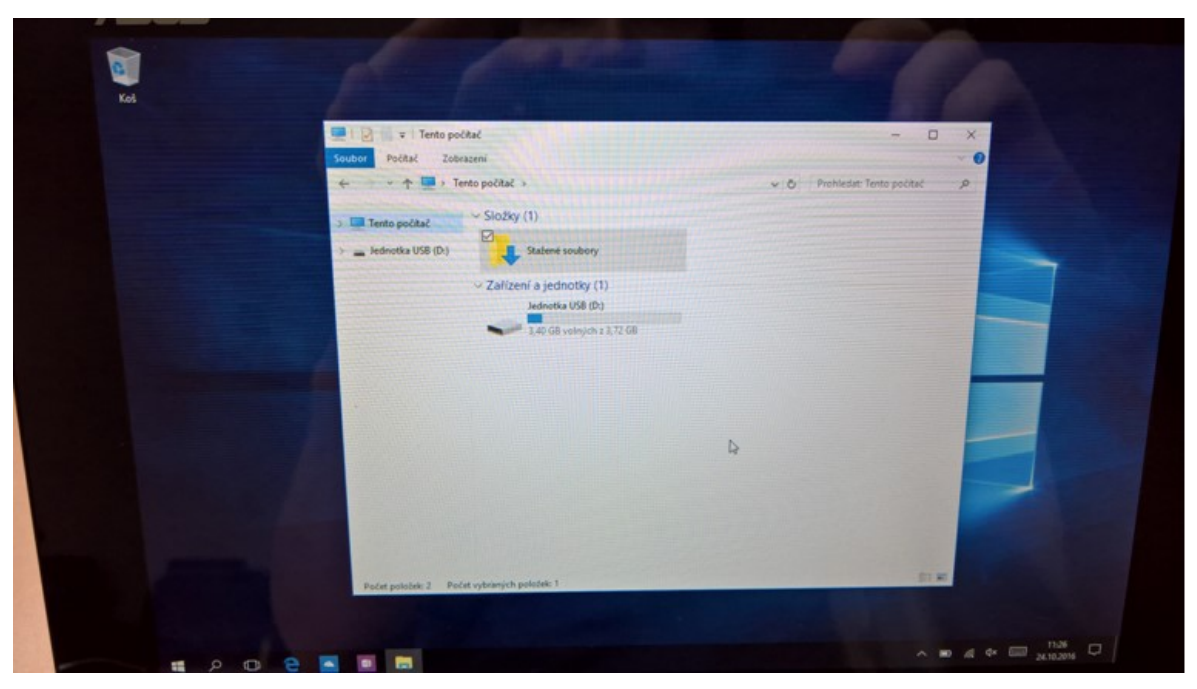

Obrázek č.16 ukázka složky pro žáky (autor)

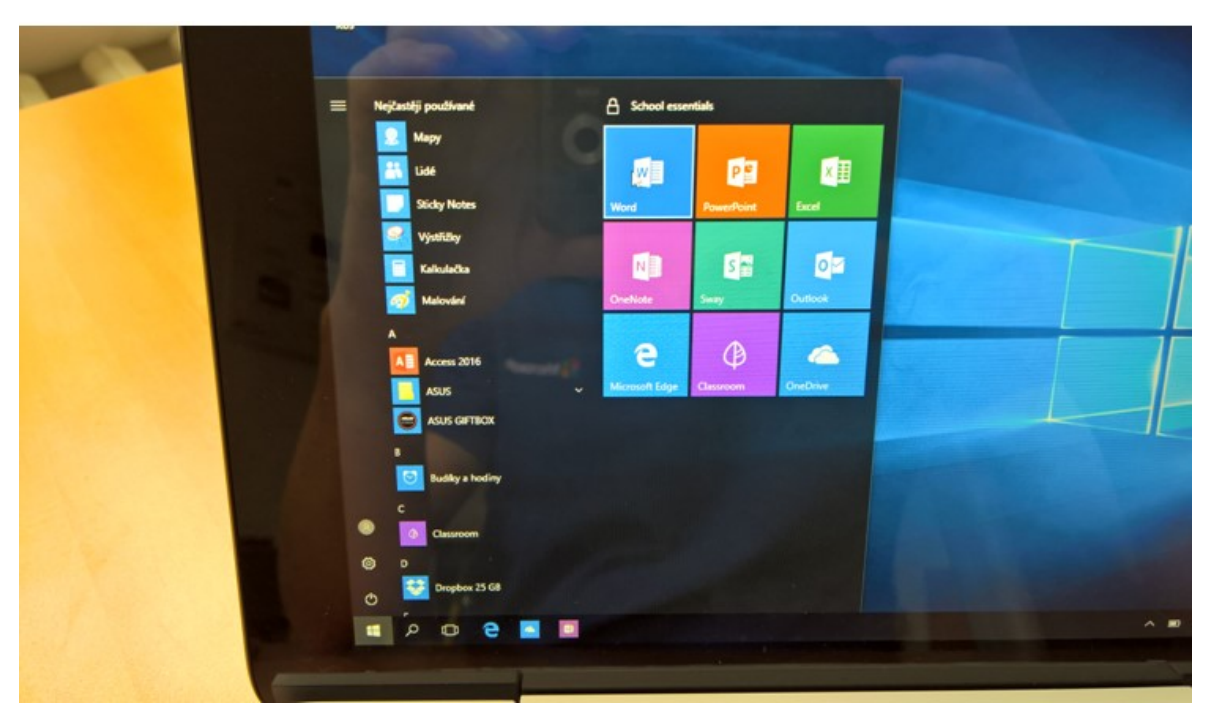

Obrázek č.17 připravené programy pro uživatele (autor)

Výše uvedený obrázek zachycuje plochu tabletu mobilní učebny po aplikaci zřizovacího balíčku Set Up School PC. Zde jsou vidět připravené programy, které může uživatel jednoduše používat. Vše je provázáno s účty Office 365.

#### 4.4 OneNote

Nedílnou součástí implementace kancelářského balíku Office ve všech učebnáchje zavedení aplikace OneNote 2016, kterou primárně využívají učitelé ve výuce a žáci mají na výběr z těchto tří možností:

- 1. OneNote 2016
- 2. OneNote, který je součástí Win 10 případně lze stáhnout z Microsoft Storu
- 3. OneNote Online, který je součástí Office 365

Do všech tří variant jsou přeneseny poznámkové bloky učitele a žáci si mohou vytvářet své individuální poznámky z výuky a mít je na jakémkoliv dostpuném zařízení, nejen školním kdykoliv a kdekoliv k dispozici.

Pro maximální využití jsou společně s OneNotem instalovány i doplňky OneNote Creator (poznámkový blok předmětu) a Learning Tools (výukové nástroje).

#### 4.4.1 Doplněk OneNote Creator (Poznámkový blok předmětu)

Díky doplňku OneNote Creator (Poznámkový blok předmětu) je tento nástroj využíván učitelem jako centrum distribuce výukových materiálů.

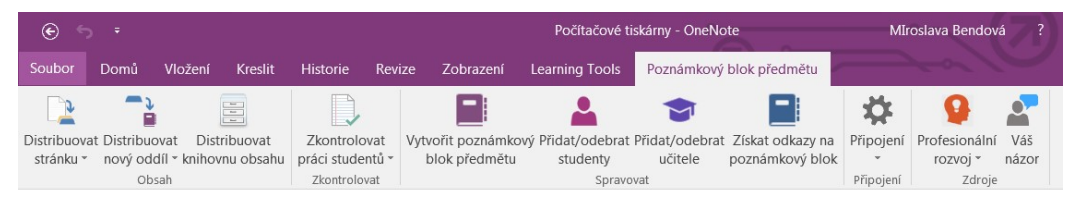

#### Obrázek č. 18 Poznámkový blok předmětu (autor)

Doplněk se zdarma stáhne ze stránek :https://www.onenote.com/classnotebook .Tento nový bezplatný doplněk pro desktopovou aplikaci OneNote (2013 nebo 2016) pomáhá učitelům ušetřit čas a zvýšit efektivitu práce s "Poznámkovými bloky předmětu". Doplněk obsahuje rozdělení stránek a oddílů, rychlý přehled práce studentů a integraci úloh a známkování.

### 4.4.2 Doplněk Learning Tools (Výukové nástroje)

Aby byla zajištěna maximální efektivita, rozšířilli jsmeOneNote ještě o bezplatný doplněk Learning Tools (Výukové nástroje), který je ke stažení na : https://www.onenote.com/learningtools.

Rozšíření o tento nástroj zejména ocení učitelé cizích jazyků, zejména angličtiny. Nástroj umožnuje čtení vloženého textu s vyznačením intonace, podstatných jmen, sloves a s možností zpomalení čtení.

Nástroj umožňuje mluvené slovo přepsat na text.

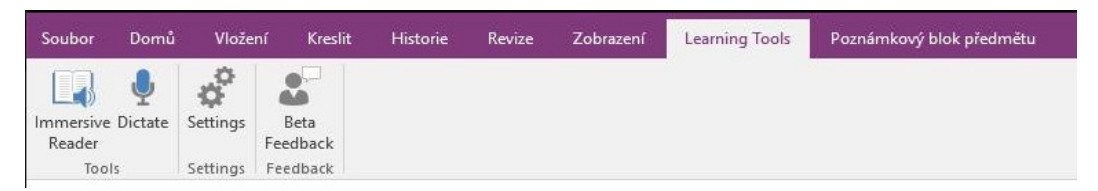

Obrázek č. 19 Learnig Tools - výukové nástroje (autor)

# 4.5 Nonstop Learning

V současné době ICT metodik navíc testuje na svých předmětech, které vyučuje, naprostou novinku tzv. metodu Nonstop Learning. Tato výuka spočívá v tom, že se žáci, kteří nejsou přítomni ve výuce, mohou pomocí aplikace Skype pro firmy připojit a být online součástí výuky, včetně toho, že slyší učitele, vidí poznámky na tabuli a i vidí své spolužáky.

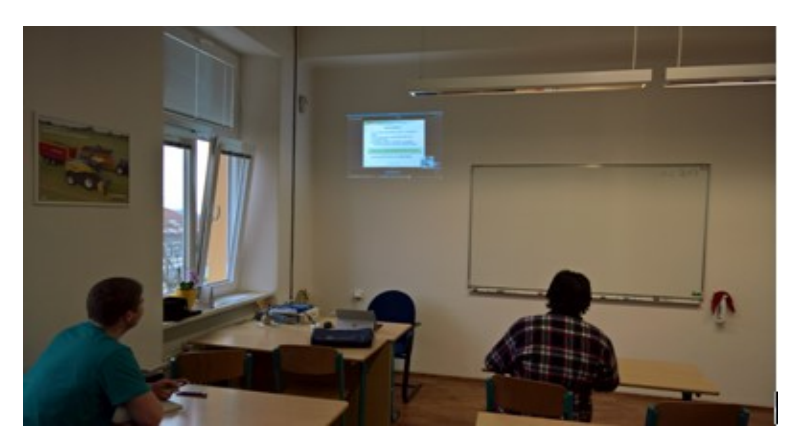

Obrázek č. 20ukázka Nonstop Learningu, třída 4.A, předmět Marketing - management

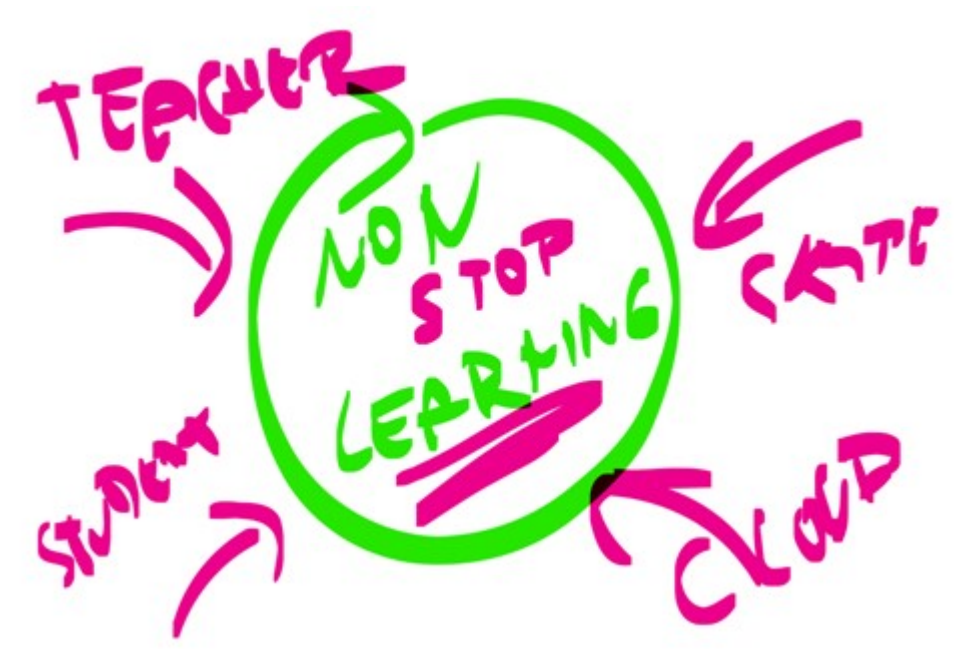

Obrázek č. 21 Logo Nonstop Learningu (autor)

# 4.6 Řízený rozhovor s ICT metodikem a zástupcem firmy Microsoft

K získání podrobnějších informací o možnosti využití a přínosu nového operačního systému na škole byl proveden řízený rozhovor s metodikem ICT Ing. Karlem Rejtharem a zástupce firmy Microsoft Ing. Karlem Klatovským.

O rozhovor jsem požádala Ing. Karla Rejthara, který na Střední škole zemědělské a potravinářské v Klatovech působí již řadu let jako učitel a metodik ICT a zajišťuje zde:

- koordinaci užití ICT vzdělávání
- metodicky pomáhá ostatním učitelům
- aktualizuje SW a HW vybavení školy

#### 4.6.1 Rozhovor s ICT metodikem Ing. Karlem Rejtharem

- 1. Byla implementace Windows 10 na Vaší škole časově náročná a cenově dostupná?
	- Implementaci jsme provedli na konci prázdnin roku 2015 a trvala přibližně 3 týdny na 160 školních počítačích. Převedli jsme všechny stávající systémy ať WinXp, Win7, Win 8 a Win 8.1. Toto hromadné nasazení nám umožnila

účast v licenčním programu OVS, který pokrývá veškerou IT techniku ve škole v oblasti operačního systému, aplikací Office a přístupových licencí k serveru (CAL) a slibuje bezplatné aktualizace všech nakoupených částí.Tímto se stává OS cenově výhodnější a dostupnější než nákup trvalých licencí.

# 2. Jakým způsobem jsou proškolováni učitelé ve vaší škole v oblasti ICT technologií?

- Školení si zajišťujeme sami pomocí našich MIE expertů. Četnost školení bývá 2x ročně a případně probíhá operativně dle potřeby.

#### 3. Účastní se vaši žáci soutěží v oblasti ICT?

- Pravidelně se naši žáci zúčastní soutěže Office Arena, kde v roce 2016 obsadili druhé místo v České republice. Vzpomínám, že i vy jste se zúčastnila této soutěže Krajského kola, kde jste byla úspěšná řešitelka. V loňském roce se také Power Bi Team naší školy, včetně mé osoby, účastnil celoevropské soutěže Office Mix, kde jsme získali druhé místo a dostali cenu Xbox One pro školní účely.

#### 4. Jaké novinky byste doporučil ostatním využívat při výuce?

- Na tuto otázku se mohu podívat ze dvou úhlů pohledu a to hardwarového a softwarového. Z hlediska hardwarového je nezbytné pro kvalitní výuku používat u tabletů nebo notebooků pero (stylus) + případně podzimní novinku Surface Dial, který rozšiřuje možnosti využití převážně v grafických programech. V oblasti softwaru bych doporučil využívat Office 365 a One Note.

# 4.6.2 Rozhovor s Ing. Karlem Klatovským,manažerem vzdělávacích programů ve firmě Microsoft

- 1. Jakým způsobem spolupracuje SŠZP Klatovy s firmou Microsoft ?
	- SSZP je jednou z vybraných škol, která má status Vzdělávacího centra těch je po celé ČR pouhých 18. Pro spolupráci jsme si ji vybrali také díky dalším

aktivitám jako je Microsoft Showcase School a aktivní učitele, kteří jsou členy programu MIE. Škola pro Microsoft zajišťuje školení a využíváni produktu Microsoft ve škole zejména v Plzeňském kraji.

#### 2. Jaké výhody mohou školy využívat při spolupráci s Microsoftem ?

- Školy mohou skrze naše partnery získat vybraný software za zvýhodněné ceny, používat služby Office 365 zcela zdarma, zapojit se do globálního programu Microsoft School a své učitele do programu Microsoft Innovative Educator. Velkým benefitem je pak možnost kontinuálního vzdělávání na portálu Microsoft Educator Communitry.

# 3. Domníváte se, že znalost Microsoft technologií pomůže žákům při zvýšení jejich informační gramotnosti a jakým způsobem?

- Mnoho produktů společnosti Microsoft je dostupných v cloud i v onpremise verzi. To dává uživatelům i žákům možnost objevit výhody jednotlivých řešení. Naše produkty jsou zabezpečeny podle posledních standardů a splňují všechny požadavky pro bezpečné využívání, což je v dnešním IT světě důležité a pro digitální gramotnost žáků nezbytné. Také ovládání kancelářských aplikací se dnes považuje za běžný standard digitálních dovedností žáků.

#### 4.7 Dotazník pro žáky střední školy

Pro možnost zjištění softwarového a internetového vybavení žáků v domácím prostředí byl vytvořen online dotazník, na který v období od 01-02/2017 ve spolupráci s učiteli informaci následně odpovídali žáci Střední zemědělské a potravinářské školy v Klatovech. Dotazník byl vytvořen na internetových stránkáchonedrive.live.com a jednotlivé odpovědi byly generovány v reálném čase do souhrnné excelové tabulky. Tento průzkum byl po ukončení vyhodnocen v tabulkách a grafech.

Ukázka dotazníku:

Průzkum žáků SŠZP Klatovy

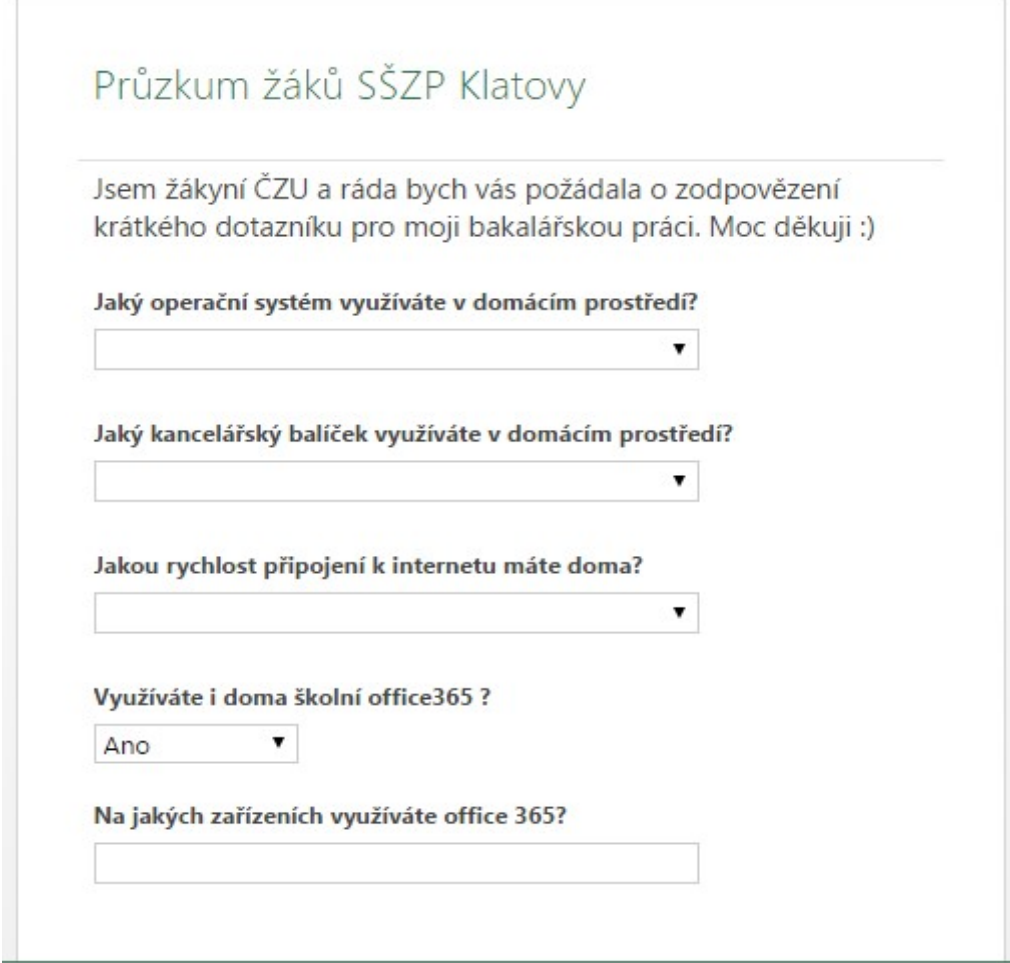

Obrázek č. 22 ukázka průzkumu žáků SŠZP (autor)

Aktuální výsledky šetření u 102 žáků jsou zpracovány v následujících pěti tabulkách a grafech.

| Rozdělení dle operační systému využitého v<br>domácím prostředí | počet |
|-----------------------------------------------------------------|-------|
| Win 7                                                           |       |
| Win 8                                                           | 15    |
| <b>Win 10</b>                                                   | 79    |
| Celkem                                                          | 102   |

Tabulka č.2 - Rozdělení dle OS využitého v domácím prostředí (autor)

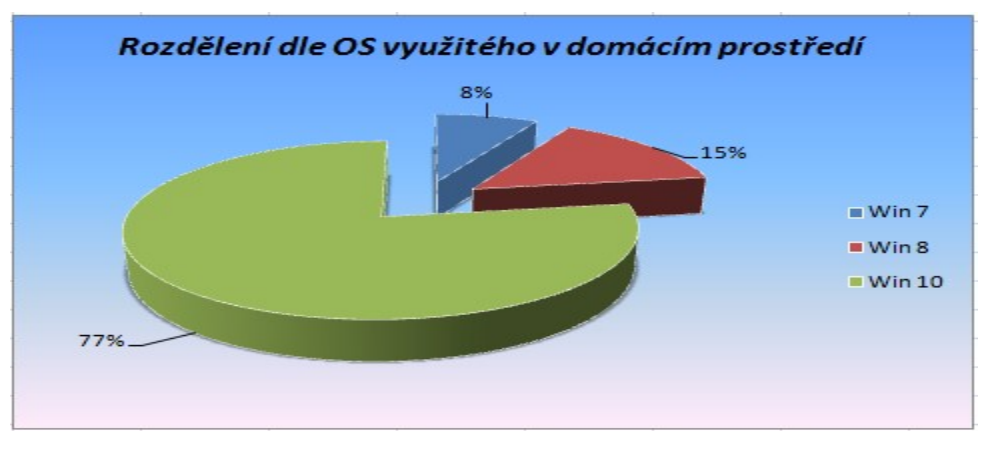

Graf č.1 - Rozdělení dle OS využitého v domácím prostředí (autor)

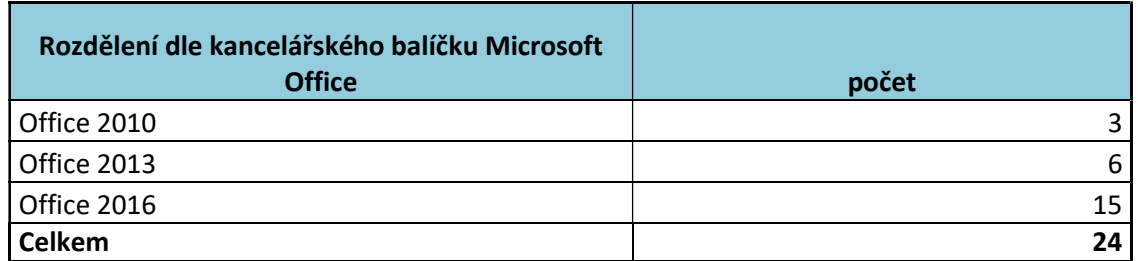

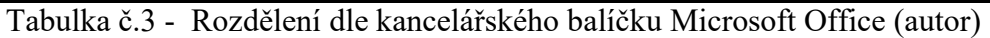

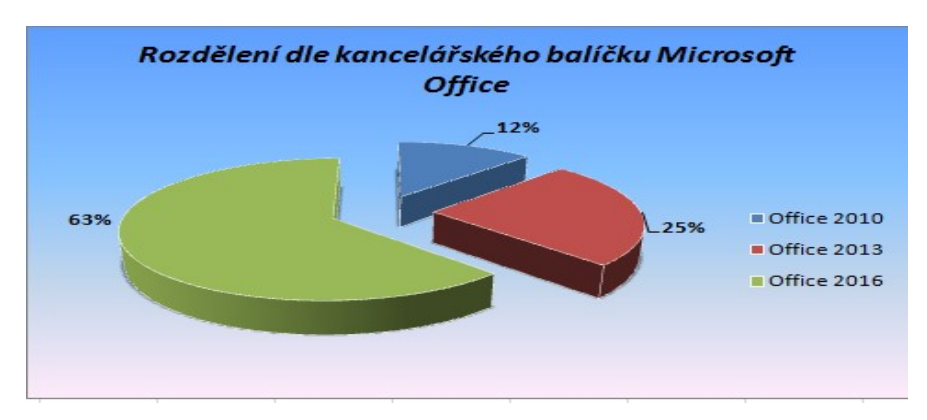

Graf č.2- Rozdělení dle kancelářského balíčku Microsoft Office (autor)

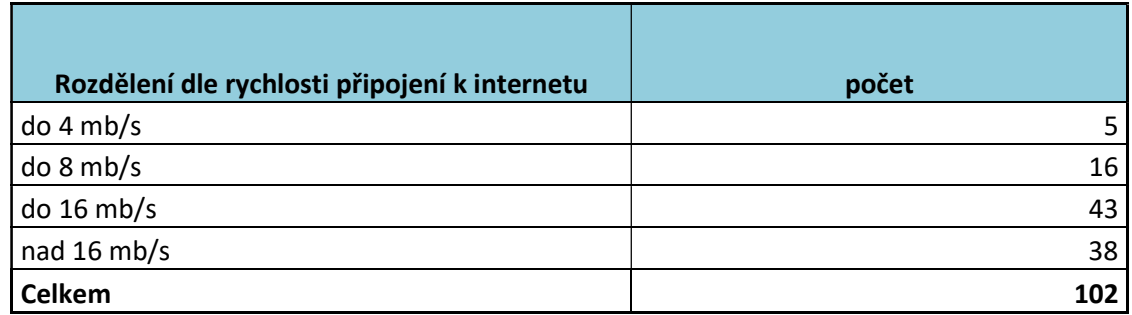

Tabulka č.4 - Rozdělení dle rychlosti připojení k internetu (autor)

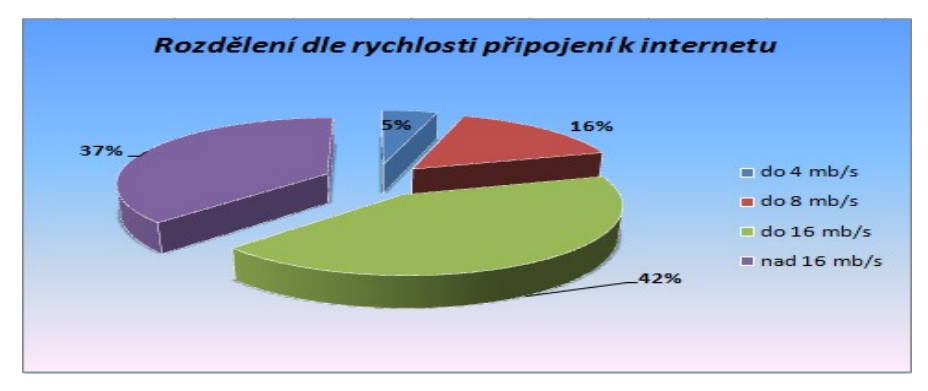

Graf č.3 - Rozdělení dle rychlosti připojení k internetu (autor)

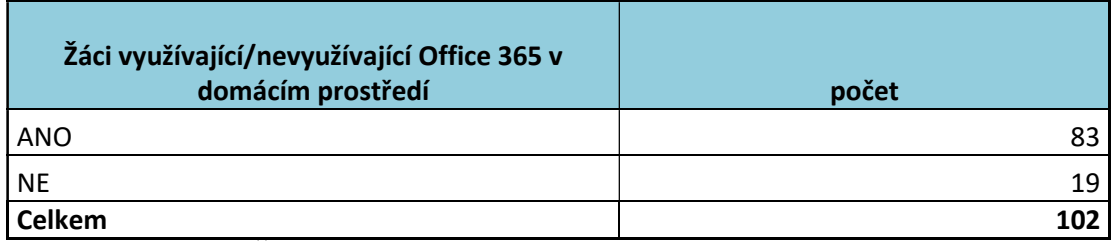

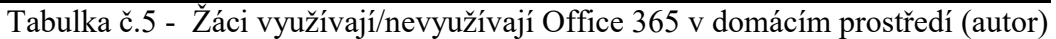

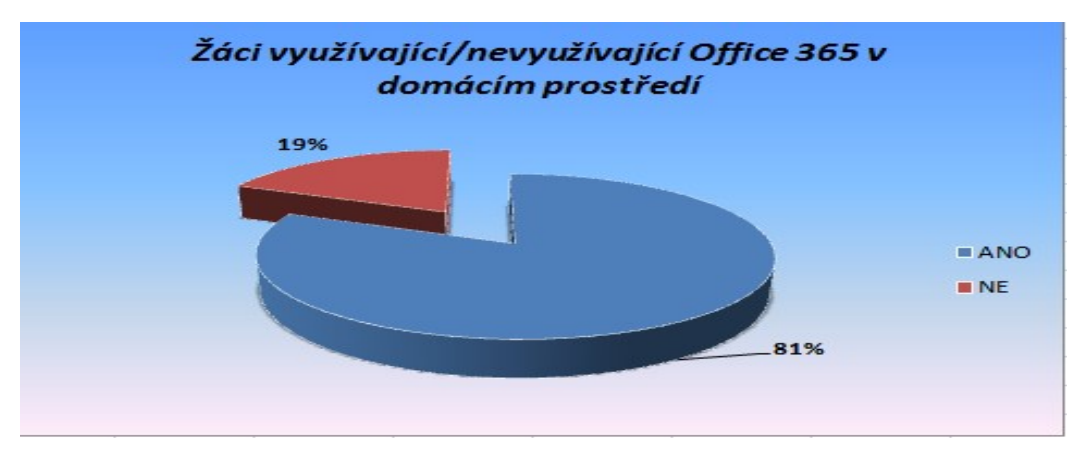

Graf č.4 - Žáci využívají/nevyužívají Office 365 v domácím prostředí (autor)

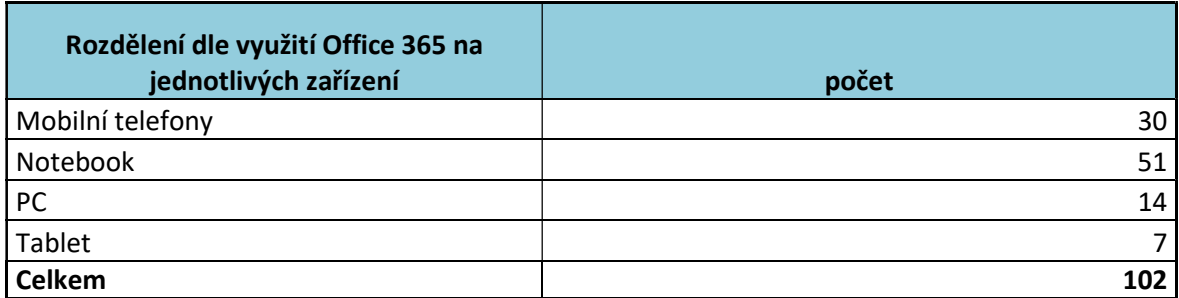

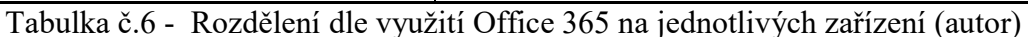

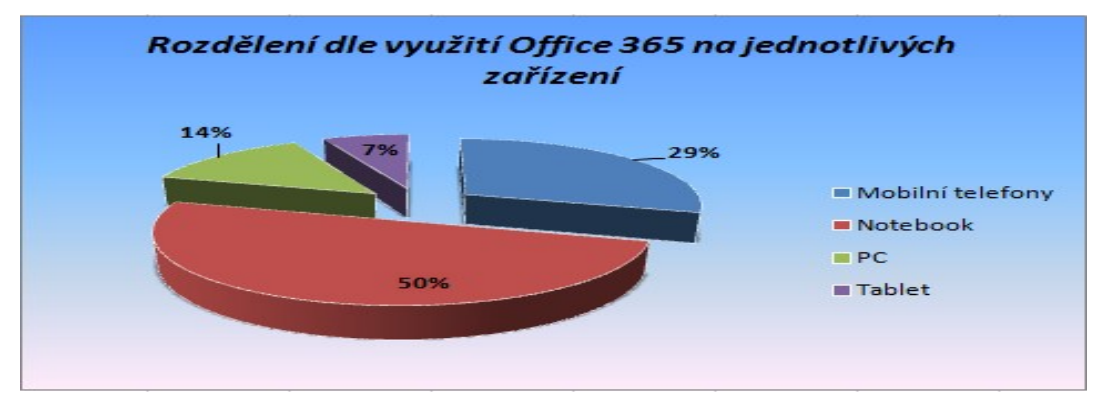

Graf č.5 - Rozdělení dle využití Office 365 na jednotlivých zařízení (autor)

Z výsledků tohoto výzkumu můžeme konstatovat, že jsou v současné době u žáků nejen ve škole, ale i v domácím prostředí nejvíce využívány nejnovější technologie. Operační systém Windows 10 v domácím prostředí používá 77% žáků. Kancelářský balíček Office 2016 využívá 63% žáků. Většina žáků má již rychlé internetové připojení – nad 16 mb/s potvrdilo 42% žáků. Oblíbenosti v domácím prostředí se těší i Office 365, se kterým pracuje 81% žáků a toto cloudové řešení je nejvíce využívané na notebookách.

# 5 Výsledky a diskuze

Využití nových technologií má pozitivní přínospro učitele i žáky. Vytvořený výukový materiál mohou učitelé prezentovat přímo ve výuce. Žáci jej naopak mohou využít jako podporu v domácím prostředí v případě nemoci, či samostudiu. Efektivita využití je též přínosná pro obě strany z hlediska bezproblémového přístupu a možnosti zobrazení materiálů vytvořenýchv příručních multimediálních přístrojích (mobilní telefony, tablety). S elektronickými materiály dojde k usnadnění a rozšíření vyučovacích metod i širších možností žáků v přístupu k informacím.

Vše je uloženo v cloudovém prostředí a kdykoliv přístupné žákům i z domova. Výhodou je i opakované využití připraveného materiálu i v jiných paralelních třídách.

S podporou firmy Microsoft má tato škola možnost používat služby Office 365 zcela zdarma, zapojit se do globálního programu Microsoft School a své učitele do programu Microsoft Innovative Educator.Velkým benefitem je pak možnost kontinuálního vzdělávání na portálu Microsoft Educator Communitry.

Jedinou nevýhodou je internetové připojení a všichni uživatelé musí mít stolní počítač, tablet, notebook či mobil.

# 6 Závěr

Předkládaná bakalářská práce byla zaměřena na Operační systém Microsoft Windows 10, na jeho implementaci a využití při výuce na Střední zemědělské a potravinářské škole v Klatovech. Na základě teoretických východisek a po provedené implementaci operačního systému a veškerých souvisejících softwarových balíčků mohou učitelé a žáci využívat ve výuce nejmodernějších technologií nejen ve škole, ale i v domácím prostředí. Škola v současné době přímo podporuje využití Office 2016 v domácím prostředí, jelikož každý žák školy dostává licenci pro 5 uživatelů Office Pro Plus, nyní ve verzi 2016.

Z provedeného průzkumu žáků můžeme též konstatovat, že žáci používají nejnovější ICT technologie nejen ve škole, ale i v domácím prostředí. Většina z nich vlastní operační systém Windows 10 , kancelářský balíček Office 2016, mají rychlé internetové připojení . Oblíbenosti se těší v domácím prostředí i Office 365.

 Z řízených rozhovorů vyplývá, že škola zajišťuje pravidelnou obnovu hardwarového a softwarového vybavení. Ve spolupráci s firmou Microsoft získává vybraný software za zvýhodněné ceny, má možnost používat služby Office 365 zcela zdarma, zapojit se do globálního programu Microsoft School a své učitele do programu Microsoft Innovative Educator. Velkým benefitem je pak možnost kontinuálního vzdělávání na portálu Microsoft Educator Communitry.

Mnoho produktů společnosti Microsoft je dostupných v cloud i v on-premise verzi. To dává uživatelům i žákům možnost objevit výhody jednotlivých řešení. Veškeré produkty jsou zabezpečeny podle posledních standardů a splňují všechny požadavky pro bezpečné využívání, což je v dnešním IT světě důležité a pro digitální gramotnost žáků nezbytné.

Využití moderních technologií dokazují žáci této školyi svými úspěchy na mimoškolních soutěžích ICT.

Současná informační společnost klade stále větší nároky na informační gramotnost, a proto je zapotřebí již při samotném vzdělávání zajistit žákům práci s moderními technologiemi nejen ve škole, ale podpořit a motivovat je k využití i v domácím prostředí. Žáci mají tak možnost většího uplatnění na trhu práce a dokáží držet krok s inovacemi.

# 7 Použité zdroje

### Knižní zdroje:

GÁLA, Libor, POUR, Jan, TOMAN, Prokop. Podniková informatika. Praha: Grada Publishing a.s., 2006. 482 s. ISBN 80-247-1278-4

JANŮ, Stanislav a Petr URBAN. Bible Microsoft Windows 10. Brno: Extra Publishing, s.r.o., 2015. Bestseller (Extra Publishing). ISBN 978-80-7525-034-6

PECINOVSKÝ, Josef a Rudolf PECINOVSKÝ. Windows 10: snadno a rychle. První vydání. Praha: Grada, 2016. Snadno a rychle (Grada). ISBN 978-80-247-5771-1

JANŮ, Stanislav a Petr URBAN. Bible Microsoft Windows 10. Brno: Extra Publishing, s.r.o., 2015. Bestseller (Extra Publishing). ISBN 978-80-7525-034-6

BENDOVÁ, Miroslava. Bakalářská práce-Využití ICT na střední zemědělské škole. 2011 ČZU v Praze

KLATOVSKY, Karel. Windows 10: Praktická příručka. Prostějov: Computer Media, 2015. ISBN 978-80-7402-237-1.

### Internetové zdroje:

MICROSOFT, Historie Windows[online]. 2016[cit. 2016-07-20]. Dostupné z WWW: <http://windows.microsoft.com/cs-cz/windows/history#T1=era10 />

MICROSOFT, Funkce dostupné jen ve Windows 10 [online]. 2016 [cit. 2016-11-15]. Dostupné z WWW: <https://www.microsoft.com/cs-cz/windows/features />

MAGAZIN.INSTALUJ.CZ, Windows 10 ve světle avizovaných novinek [online]. 2015 [cit. 2016-12-11]. Dostupné z WWW: <http://www.instaluj.cz/magazin/windows-10-vesvetle-avizovanych-novinek />

DIIT.CZ, Jaké jsou hardwarové požadavky pro spuštění Windows 10 [online]. 2015 [cit. 2016-12-18]. Dostupné z WWW: <http://diit.cz/clanek/jake-jsou-hardwarove-pozadavkypro-spusteni-windows-10 />

KLATOVSKY, 333 Tipů pro Windows 10 [online]. 2016 [cit. 2016-12-27]. Dostupné z WWW: <http://www.klatovsky.cz/search?q=windows+10 />

#### Seznam obrázků:

- Obrázek č. 1 Spoluzakladatelé Microsoftu Paul Allen (vlevo) a Bill Gates
- Obrázek č.2 ukázka Windows Hello (autor)
- Obrázek č. 3 Hamburgerové tlačítko (autor)
- Obrázek č. 4 Nabídka Start (autor)
- Obrázek č.5 Virtuální plochy (autor)
- Obrázek č. 6 ukázka Windows Holographics
- Obrázek č .7 Windows 10 na všech dostupných zařízeních
- Obrázek č. 8 Upgrade na Windows 10
- Obrázek č. 9 schéma klasické počítačové učebny (autor)
- Obrázek č.10ukázka učebny při zahájení instalace Win 10 (autor)
- Obrázek č. 11 průběh instalace Win 10 (autor)
- Obrázek č.12 hotová instalace Win 10 (autor)
- Obrázek č.13 schéma mobilní tabletové učebny (autor)
- Obrázek č.14instalace aplikace zřizovacího balíčku (autor)
- Obrázek č.16ukázka složky pro žáky (autor)
- Obrázek č.17 připravené programy pro uživatele (autor)
- Obrázek č. 18 Poznámkový blok předmětu (autor)
- Obrázek č. 19 Learnig Tools výukové nástroje (autor)
- Obrázek č. 20 ukázka Nonstop Learningu, třída 4.A, předmět Marketing management
- Obrázek č. 21 Logo Nonstop Learningu (autor)
- Obrázek č. 22 ukázka průzkumu žáků SŠZP (autor)

#### Seznam tabulek:

- Tabulka č. 1 Historie Windows (autor)
- Tabulka č. 2 Rozdělení dle OS využitého v domácím prostředí (autor)
- Tabulka č. 3 Rozdělení dle kancelářského balíčku Microsoft Office (autor)
- Tabulka č. 4 Rozdělení dle rychlosti připojení k internetu (autor)
- Tabulka č. 5 Žáci využívají/nevyužívají Office 365 v domácím prostředí (autor)
- Tabulka č. 6 Rozdělení dle využití Office 365 na jednotlivých zařízení (autor)

### Seznam grafů:

- Graf č.1 Rozdělení dle OS využitého v domácím prostředí (autor)
- Graf č. 2 Rozdělení dle kancelářského balíčku Microsoft Office (autor)
- Graf č. 3 Rozdělení dle rychlosti připojení k internetu (autor)
- Graf č. 4 Žáci využívají/nevyužívají Office 365 v domácím prostředí (autor)
- Graf č. 5 Rozdělení dle využití Office 365 na jednotlivých zařízení (autor)